# **ČESKÁ ZEMĚDĚLSKÁ UNIVERZITA V PRAZE**

Fakulta životního prostředí

Katedra vodního hospodářství a environmentálního modelování

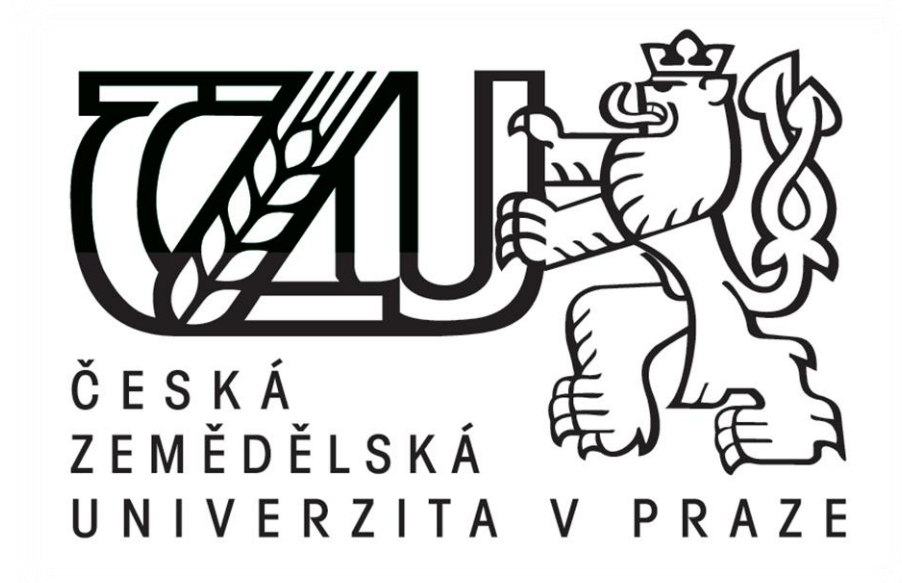

# **DIPLOMOVÁ PRÁCE**

# **Změny odtokových poměrů v katastrálním území Přehýšov vlivem výstavby logistického centra**

Autor práce: Bc. Tomáš Votava

Vedoucí práce: Ing. Radek Roub, Ph.D.

© 2018 ČZU v Praze

# ČESKÁ ZEMĚDĚLSKÁ UNIVERZITA V PRAZE

Fakulta životního prostředí

# ZADÁNÍ DIPLOMOVÉ PRÁCE

Bc. Tomáš Votava

Voda v krajině

Název práce

Změny odtokových poměrů v katastrálním území Přehýšov vlivem výstavby logistického centra

Název anglicky

Change of drainage mode in cadastral land Přehýšov, due to construction of logistic centre

#### Cíle práce

Cílem práce je studie ovlivnitelnosti odtokových poměrů v území vlivem výstavby logistického centra. Práce posoudí, jaký je stav odtokových poměrů před výstavbou, po dokončení 1. etapy výstavby a po kompletním dokončení výstavby.

#### **Metodika**

Posouzení bude provedeno pro srovnání ve dvou metodách:

- 1. Metoda čísel odtokových křivek CN
- 2. Hydrologický model HEC-HMS

Ve výsledcích práce budou hodnoty obou metod porovnány.

Hlavní sledované veličiny:

- výška přímého odtoku
- objem přímého odtok
- kulminační průtok

#### Doporučený rozsah práce

cca 60 stran + grafické přílohy

#### Klíčová slova

výška přímého odtoku, objem přímého odtoku, kulminační průtok, CN křivky, HEC-HMS, Přehýšov, odtokové poměry

#### Doporučené zdroje informací

DUB O., NĚMEC J., KOLEKTIV, 1969: Hydrologie. SNTL - Nakladatelství technické literatury, Praha, 380 s. JANEČEK M., KOLEKTIV, 2012: Ochrana zemědělské půdy před erozí. Česká zemědělská univerzita, Praha, 117 s.

SCHARFFENBERG W., 2016: Hydrologic modeling system HEC-HMS, User's manual. U.S. Army Corps of Engineers, Davis, CA, 614 s.

Předběžný termín obhajoby 2018/19 LS - FŽP

Vedoucí práce Ing. Radek Roub, Ph.D.

Garantující pracoviště Katedra vodního hospodářství a environmentálního modelování

Elektronicky schváleno dne 15. 3. 2018

doc. Ing. Martin Hanel, Ph.D. Vedoucí katedry

Elektronicky schváleno dne 16. 3. 2018

 $L_{\mathbb{Z}}$ 

prof. RNDr. Vladimír Bejček, CSc. Děkan

V Praze dne 13. 11. 2018

Oficiální dokument \* Česká zemědělská univerzita v Praze \* Kamýcká 129, 165 00 Praha 6 - Suchdol

# **Čestné prohlášení**

Prohlašuji, že jsem tuto diplomovou práci vypracoval samostatně pod vedením Ing. Radka Rouba, Ph.D., za pomoci odborných literárních děl a dalších informačních zdrojů, které jsou uvedeny v seznamu literatury a použitých zdrojů na konci práce. Prohlašuji, že všechny použité zdroje, ze kterých bylo čerpáno jsou uvedeny v příslušných kapitolách práce.

V Praze dne 23.11.2018 …………………………..

Tomáš Votava

# **Poděkování**

Tento odstavec bych chtěl věnovat všem, kteří mi byli nápomocni při realizaci této diplomové práce. Zejména bych chtěl poděkovat panu Ing. Radku Roubovi, Ph.D. za jeho odborný dohled a za všechny podnětné informace i připomínky, které mi poskytl. Dále bych chtěl poděkovat také za jeho ochotu věnovat mi část svého volného času během konzultací. Velký dík také patří všem, kteří mě v průběhu práce podporovali ať už přátelům či rodině. Speciálně děkuji Báře Chladové za psychickou podporu.

V Praze dne 23.11.2018 …………………………..

Tomáš Votava

#### **Abstrakt**

Cílem této práce je vypracování posudku vlivů výstavby logistického centra na odtokové poměry z povodí. Logistické centrum se nachází v katastrálním území Přehýšov. Hlavním cílem je posoudit jak bude ovlivněna přirozená retence povodí ve třech variantách (varianta před výstavbou, 1. etapa a 2. etapa výstavby). Dalším cílem práce bylo vyhotovení manuálu nastavení modelu HEC-HMS, který bude sloužit jako výukový materiál.

Pro dosažení výsledků byly využity dvě metody, první metodou byla metoda odtokových křivek CN. Druhou metodou je vyžití modelu HEC-HMS. HEC-HMS byl využit jako kontrolní metoda pro ověření výsledků vzešlých z metody odtokových křivek CN.

První část diplomové práce je věnována informacím o území. Je zde uvedeno geografické umístění zájmového území v lokalitě, dále popis charakteru území a jeho geologické a půdní poměry. Pro lepší přehlednost je v práci přiložena mapa s grafickým znázorněním umístění území v širším měřítku.

Teoretická část se věnuje hydrologickým modelům a metodami odtoku z povodí. Popisuje, do jakých kategorií se hydrologické modely rozdělují a uvádí příklady modelů. Každý hydrologický model je doplněn o popis, vysvětlující jak model pracuje. Dále jsou zde rozebrány jednotlivé metody odtoku, opět jsou rozděleny a jednotlivé metody odtoku popsány.

Praktická část se věnuje postupu prací u obou použitých metod. Vysvětluje jednotlivé kroky výpočtu či v případě HEC-HMS nastavení modelu a jeho spuštění.

V závěrečné části jsou uvedeny výsledky. Jsou zde k nahlédnutí i jednotlivé mezi výpočty. Výpočty jsou prezentovány ve formě tabulek doplněné o stručný popis a vyhodnocení výsledků.

# **Klíčová slova**

výška přímého odtoku, objem přímého odtoku, kulminační průtok, CN křivky, HEC-HMS, Přehýšov, odtokové poměry

#### **Abstract**

The aim of this work is to elaborate impact of construction of logistic centre on drainage conditions from the river basin. The logistic center is located in cadastral aarea of Přehýšov. The main objective is to asses how the natural retention of watercourses will be influenced in three variants (before construction, stage 1 and stage 2 of construction). Another aim of this thesis was to made manual to how to setup HEC-HMS model, which will serve as teaching material.

Two methods were used to achieve the results, first method was CN curve numbers and the second one was using HEC-HMS model. HEC-HMS was used as control method for verifying the results from CN curve numbers method.

First part of diploma thesis is devoted to informations about geographical location of area of interest, description of territory and its geological and soil conditions. In this thesis is included a map for better overview.

The theoretical part is dealing with hydrological models and methods of drainage from the river basins. It describes the categories in which are hydrological models distributed and gives examples of models. Each model is complemented by a description explaining how the models works. In addition, it describes categories in which are drainage methods divided.

The practical part is dealing with the progress of works on both used methods. It explains individual steps of the calculations or in the case of HEC-HMS, setting of the model and starting it.

In the final part are shown the results. The calculations are presented in form of tables accompanied by a brief description and evaluation of results.

#### **Keywords**

height of direct runoff, volume of direct runoff, peak flow, CN curves, HEC-HMS, Přehýšov, drainage ratios

# Obsah

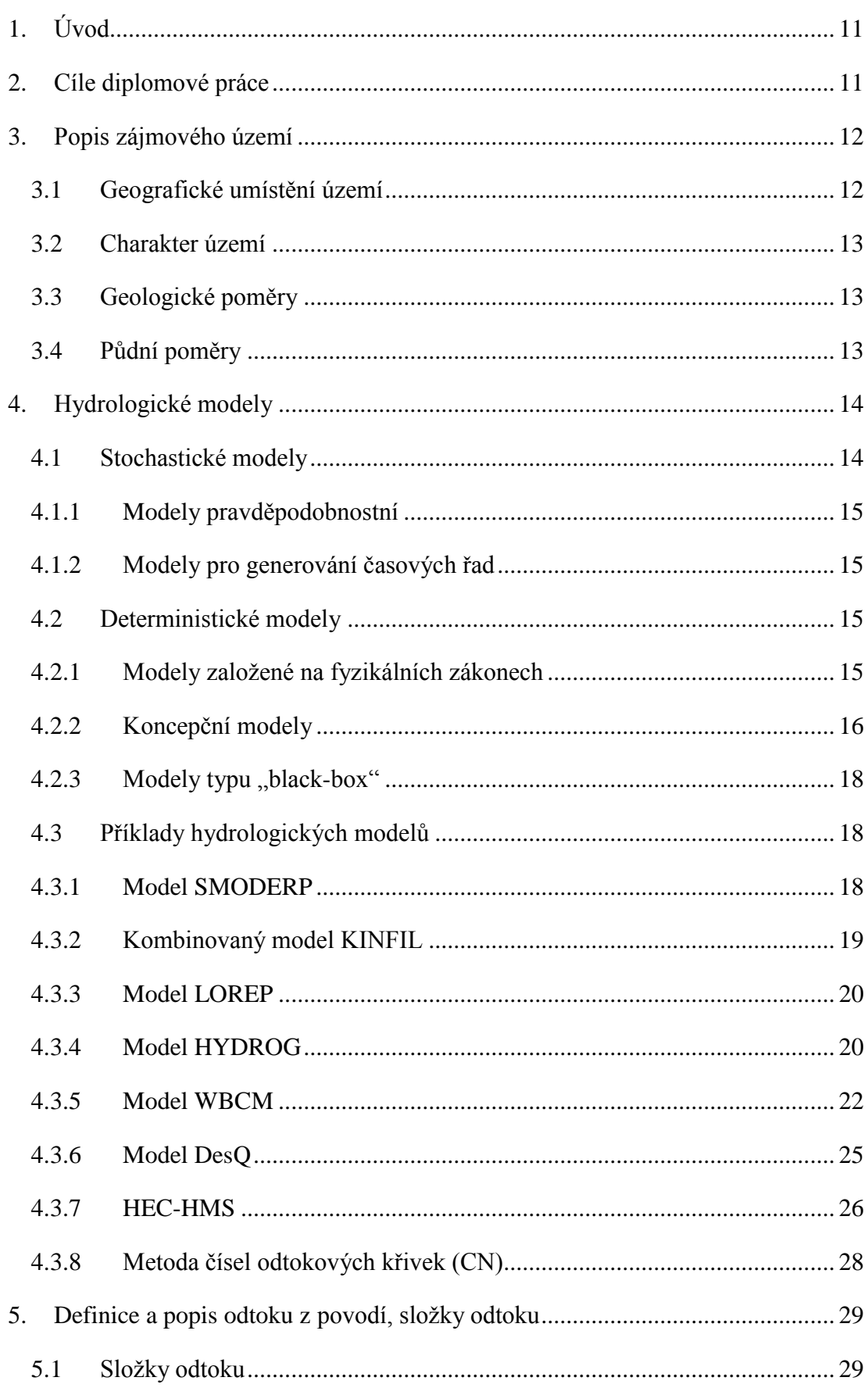

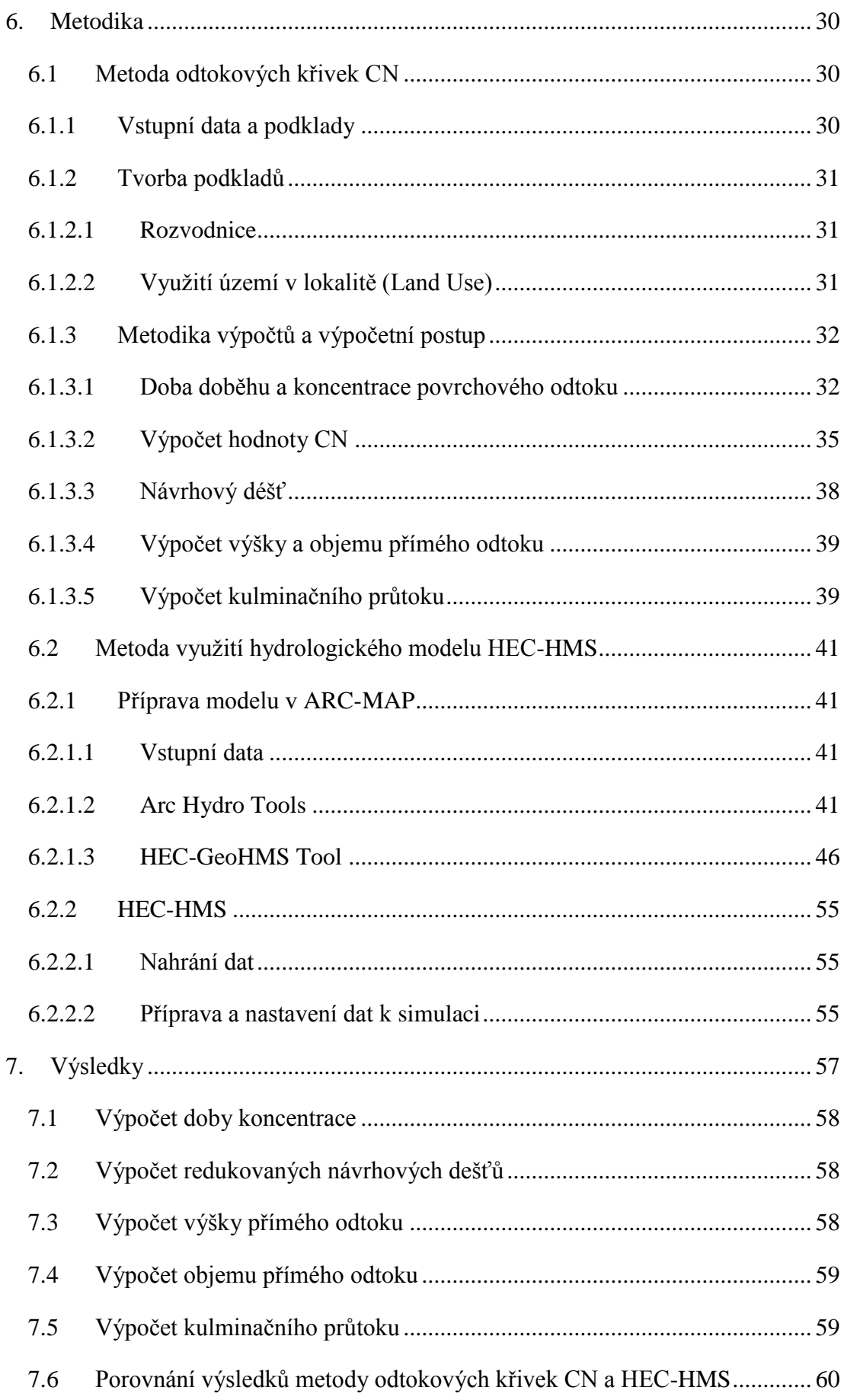

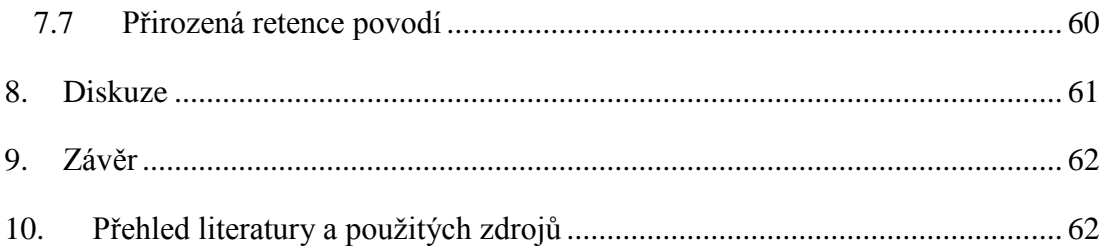

# <span id="page-10-0"></span>**1. Úvod**

Diplomová práce vznikla za účelem pozorování změn odtokových poměrů v katastrálním území Přehýšov vlivem výstavby logistického centra. Zadavatelem práce je Městský úřad Nýřany se svým pracovištěm v Plzni.

Rozsah řešeného území je definován rozvodnicí s uzávěrovým profilem ležícím na Vejprnickém potoce u města Nýřany (obr. 1). K tomuto uzávěrovému profilu byly vypočteny kulminační průtoky, ze kterých byla vypočtena výsledná přirozená retence vody v krajině. Ta slouží jako výsledná hodnota porovnávající vlivy výstavby logistického centra právě na retenční schopnost povodí.

Práce je řešena ve dvou metodách, první a to hlavní metodou je metoda odtokových křivek CN a druhou metodou kontrolní, je využití modelu HEC-HMS. Pro druhou zmíněnou metodu byl v rámci diplomové práce vyhotoven manuál, popisující jednotlivé kroky pro správné nastavení a spuštění modelu. Diplomová práce byla vyhotovena pro dva účely, prvním je posudek vlivu výstavby na povodí zadaný Městským úřadem Nýřany. Druhým účelem je studijní materiál pro správné pracování s modelem HEC-HMS.

# <span id="page-10-1"></span>**2. Cíle diplomové práce**

Cílem diplomové práce je posouzení vlivů výstavby logistického centra na retenční schopnosti povodí v lokalitě Přehýšov. Posudek bude proveden ve třech variantách a to pro variantu bez výstavby, první etapu výstavby a druhou etapu výstavby (příloha č. 1).

Pro vypracování posudku budou použity dvě různé metody, kde jedna bude sloužit jako kontrolní. Hlavní metodou bude metoda odtokových křivek CN dle Janečka a kol.. Kontrolní metoda bude provedena za využití srážko-odtokového modelu HEC-HMS. Jako pomocný program bude využit ARC-MAP, ve kterém bude pracováno s doplňkovými balíky Arc Hydro Tools a HEC-GeoHMS tools.

První část diplomové práce se bude věnovat popisu zájmového území. Bude zde vyobrazena mapa s vykreslenou rozvodnicí, která určuje hranici řešeného povodí, déle zde budou uvedeny další důležité informace o území, jakož jsou charakter území, geologické a půdní poměry.

V teoretické části práce budou popsány hydrologické modely, jejich rozdělení a vlastnosti. V rámci této části budou i teoreticky popsány modely použité pro vyhotovení této práce. Teoretická část se bude také zabývat metodami odtoku z povodí.

V praktické části budou uvedeny postupy řešení obou metod. Zároveň tato práce bude vytvořena i za účelem studijního materiálu pro vytvoření a správné nastavení modelu HEC-HMS, proto zde bude uveden podrobný postup prací a vysvětlení jednotlivých mezifunkcí před vytvořením výsledného modelu.

V poslední části diplomové práce budou uvedeny výsledky ve formě tabulek a jejich stručný popis. Dále zde budou porovnány metody odtokových křivek s kontrolním modelem HEC-HMS. Výslednou tabulkou bude tabulka uvádějící změnu přirozené retence (v procentech) vlivem výstavby.

# <span id="page-11-0"></span>**3. Popis zájmového území**

Tato kapitola bude popisovat území z hlediska jeho geografického umístění, rozmanitosti krajiny a z geologických a půdních poměrů.

# <span id="page-11-1"></span>**3.1 Geografické umístění území**

Území, na kterém je plánována zástavba (z části už realizována) zemědělské plochy se nachází v severní části katastrálního území Přehýšov. Obec Přehýšov se nachází západně od města Plzeň. Z hlediska popisu změn odtokových poměrů vlivem výstavby na širší okolí, je celkové zájmové území, které je ohraničené rozvodnicí (obr. 1) s uzávěrovým profilem umístěným na vodním toku Vejprnický potok. Uzávěrový profil se nachází ve městě Nýřany a je umístěn v nejnižším bodě území ohraničeného rozvodnicí téměř v místě, kde se Vejprnický potok kříží se silnicí č. 180. Toto ohraničené území má rozlohu 5678 ha a zasahuje do 22 katastrálních území. Na východě území sahá až k městu Nýřany, na západě k obci Ostrov u Stříbra, na jihu k obci Přehýšov a na severu je ohraničeno převážně lesním porostem. Celým územím prochází od východu k západu dálnice D5, která území dělí na dvě poloviny.

Geografické umístění lokality

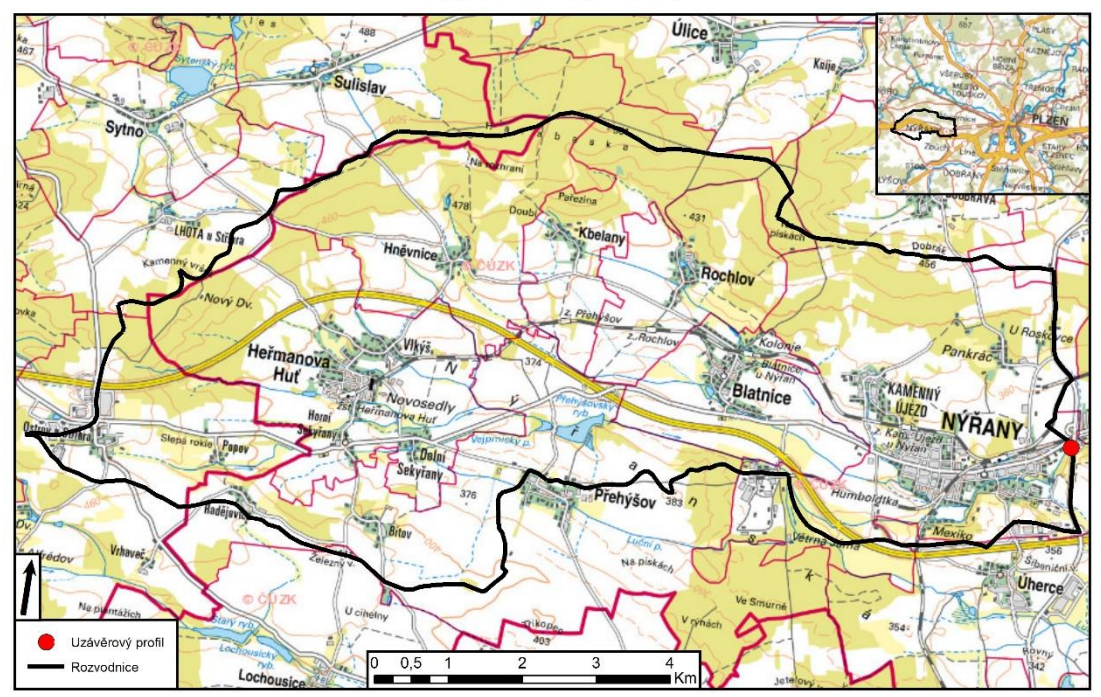

*Obr. 1 - Mapa vymezující řešené území.* 

# <span id="page-12-0"></span>**3.2 Charakter území**

Terénní reliéf má převážně rovinatý až mírně členitý charakter. Z hlediska využití území zde z větší poloviny převládá zemědělské využití půdy, které se praktikuje převážně v jižní a střední části území, v místech, kde je terén rovinatější. Na severní hranici, kde je terén členitější, je půda využívána převážně k lesnickému využití, z toho vyplívá, že je zde velké zastoupení lesů.

Následně je zde v hojném zastoupení i průmysl převážně v podobě fabrik či různých logistických center, ty se především nacházejí na okraji obcí a měst v těsné blízkosti dálnice.

# <span id="page-12-1"></span>**3.3 Geologické poměry**

Zájmové území se dle geologického členění nachází převážně v regionu paleozoika Českého masivu. Geologickým útvarem je karbon synorogeních a postorogeních pánví, převážně terestrických. Z hlediska horninového zastoupení se zde vyskytují prachovité jílovce, pískovce, arkózy a uhelné sloje.

# <span id="page-12-2"></span>**3.4 Půdní poměry**

V rámci tohoto zájmového území rozlišujeme čtyři nejrozšířenější druhy půd. Největší zastoupení zde má kambizem, která se nachází především ve střední, jižní, východní a západní části území a ostrůvkovitě i v části severní. Dalším půdním druhem vyskytujícím se je hnědozem luvická, ta se nachází ve střední části území v okolí měst Vlkýš a Kbelany. V severní části se hojně vyskytuje luvizem modální. Podél vodních toků se objevuje fluvizem modální.

# <span id="page-13-0"></span>**4. Hydrologické modely**

Hydrologický model je ve své podstatě matematický model hydrologického systému, který udává vztah mezi vstupními a výstupními veličinami. V podstatě se jedná o proces vstupně/výstupní transformace proměnných veličin, například srážky spadlé v povodí do výsledného odtoku uzávěrovým profilem. Hydrologický matematický model představuje jistý algoritmus řešení soustav rovnic, které mají schopnost popisovat vlastnosti a chování povodí během srážko-odtokových procesů (Kulhavý, Kovář, 2000).

Hydrologické modely je možné rozčlenit dle celé řady kritérií. Využitelných matematických modelů v hydrologii bylo definováno velmi mnoho, dají se však rozčlenit do dvou základních skupin (Becker, Serban, 1990).:

# **Stochastické modely:**

- modely pravděpodobnostní,
- modely pro generování časových řad.

## **Deterministické modely:**

- modely založené na fyzikálních zákonech,
- koncepční modely,
- $\bullet$  modely typu "black box".

V kapitolách níže budou jednotlivé modely popsány více.

# <span id="page-13-1"></span>**4.1 Stochastické modely**

Stochastické modely představují v hydrologii skupiny modelů, které je možno v rámci modelovaného systému charakterizovat chybějící vazbou mezi příčinou a důsledky (tzn. vstupně-výstupní) transformací (Daňhelka, 2003).

Jak už bylo výše popsáno, stochastické modely dělíme do následujících dvou kategorií.

#### <span id="page-14-0"></span>**4.1.1 Modely pravděpodobnostní**

Tyto modely jsou charakterizovány, tím že jsou reprezentovány hydrologickými funkcemi, které jsou dány pravděpodobnostním rozdělením. Příkladem mohou být extrémy, jako kulminační průtoky nebo minimální průtoky, dále vodní stavy a retenční objemy. Tyto funkce je možné popsat a vyjádřit pomocí základních statistických charakteristik. Mohou být vyjádřeny například aritmetickým průměrem, směrodatnou odchylkou nebo součinitelem variace a šikmosti (WMO, 1990).

# <span id="page-14-1"></span>**4.1.2 Modely pro generování časových řad**

Možnost využití těchto modelů spočívá převážně k extrapolaci časových řad nebo hydrologických parametrů, v případě zachování základních statistických charakteristik (WMO, 1990).

## <span id="page-14-2"></span>**4.2 Deterministické modely**

Deterministické modely jsou modely, které jsou pro uživatele více přístupnější. Důvodem je lepší formulace vnitřních vazeb s ohledem na hydrologické procesy u hydrologického cyklu, díky tomuto jsou daleko více fyzikálně, ale i matematicky srozumitelnější. Výhodné u těchto modelů je, že nekladou požadavky na existenci příliš dlouhých časových řad (Daňhelka, 2003).

Deterministické modely dělíme na tři základní kategorie, které budou popsány v kapitolách níže.

#### <span id="page-14-3"></span>**4.2.1 Modely založené na fyzikálních zákonech**

Tyto modely jsou prezentovány především na základě hydrodynamických zákonů. Jak už samotný název napovídá, tak tyto modely jsou závislé na fyzikálních základech a snaží se respektovat principy zákona zachování hmoty, hybnosti a energie. Těmto modelům se také přezdívá "white-box models", jakožto protiklad k "black-box" modelům. "White-box models" (Daňhelka, 2003).

Aby bylo možné sestavit hydrodynamický model, je nutné znát a mít k dispozici následující parametry (informace):.

 Přírodní zákony, na jejichž základě probíhá proces, který je popsán parciálními diferenciálními rovnicemi. Může to být například rovnice kontinuity.

- Geometrický systém. Je potřebný za účelem diskretizace diferenciálních rovnic na rovnice diferenční, tedy numerické. Geometrický systém se prezentuje jako například čtvercová, trojúhelníková nebo tvarově jiná síť.
- Numerické schéma sloužící k převodu výchozích rovnic do diferenčního tvaru, kde je nutné využít geometrický systém, uvažovaný v prostoru a čase.
- Další informací jsou hydrologické a hydraulické proměnné a parametry ležící ve výpočtových bodech na geometrické síti.
- Stanovení okrajových a počátečních podmínek.

Hydrodynamické modely se nevyvíjejí pouze pro modelování povrchového odtoku, ale také pro další oblasti hydrologických procesů. Většinou se zabývají vývojem modelů dílčích procesů, jako jsou nenasycené zóny, vláhová dynamika, proudění podzemní vody a nejvíce se zabývají právě povrchovým odtokem vody. Modelů, které se zabývají individuálními procesy je celá řada, nicméně modely, které se soustředí převážně na více komplexní procesy, kde dochází k jejich interakci, je daleko méně (Kulhavý, Kovář, 2000).

Využití fyzikálně založených modelů je však výrazně limitováno nedostupností většiny vstupních dat. Nejhlavnějším nedostatkem je nedostatek dat plošného a časového rozložení dešťů, dále také plošné variability fyzikálních parametrů půdy a dalších potřebných údajů pro účinnou simulaci srážko-odtokového procesu. Z tohoto důvodu jsou více používány koncepční modely, ty jsou více popsány v kapitole 4.2.2.

# <span id="page-15-0"></span>**4.2.2 Koncepční modely**

"Koncepční modely deterministické modely popisují matematickými vztahy jednotlivé části hydrologického cyklu, nebo cyklus jako celek." (Kulhavý, Kovář, 2000) Jedná se o modelový přístup vycházející z těsného propojení s přírodní podstatou jevu, čímž se snaží o analogické propojení struktury modelu se strukturou zkoumaného jevu. Tento přístup se vyhýbá prostorovým vztahům ve vyjadřování parametrů a zároveň předpokládá, že pouze v určitých reprezentativních bodech objektu dochází k prostorovým změnám. Tímto docílíme omezení nutnosti příliš velkých požadavků na zdrojová data a získáme tak úspornější řešení. Díky tomuto je možné vyloučit prostorovou souřadnici, čímž se původní spojitý dynamický systém převede na nespojitý v prostoru. V rámci bilance hmoty je integrací docíleno požadované podrobnosti struktur objektu. Výsledné řešení vede k obyčejným diferenciálním rovnicím, u kterých je jedinou proměnou obvykle čas. Výsledkem parametrů řešení jsou hodnoty prostorových souřadnic, ty mohou být během identifikace modelu kvantifikovány. To může být prováděno například optimalizačními procesy. Následné rozložení parametrů je vyjádřeno buď konstantně nebo pravděpodobnostním rozdělením, které určí jednotlivá propojení složek hydrologického cyklu (Kulhavý, Kovář, 2000).

Využití koncepčních modelů je převážně pro simulaci hydrologických režimů povodí a přesně podle účelu k jakému hodláme model použít, volíme délku časového kroku. Za účelem modelování hydrologické bilance je časový krok volen minimálně jeden den a více, jedná se o kontinuální modely. V případě krátkodobějších hydrologických procesů je hodnota časového kroku volena kratší závislost na charakteru modelovaného procesu. Tyto modely jsou z hlediska svého kratšího časového kroku nazývány modely epizodní případně diskrétní.

Koncepční modely slouží k popisu hlavních procesů hydrologického cyklu. Jednotlivé hlavní složky jsou následující:.

- Povrchové procesy: evapotranspirace, povrchová retence a akumulace vody, formování povrchového odtoku a svahový odtok, intercepce apod.
- Podpovrchové procesy: půdní odtok, nasycené a nenasycené zóny, proudění podzemní vody, infiltrace, tvorba základního odtoku, apod.
- Korytové procesy: transformace odtoku v údolnici, vznik soustředěného odtoku, apod.

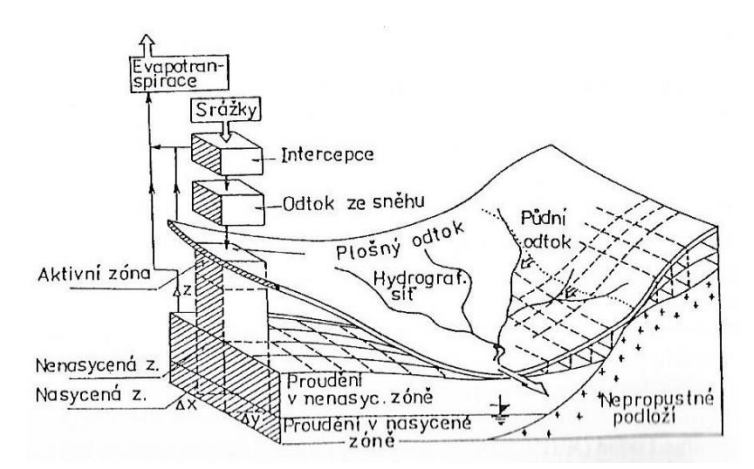

*Obr. 2 - Hydrologický cyklus povodí*

Koncepční matematické modely je možné klasifikovat dle různých kritérií, nicméně nejlogičtějším kritériem je klasifikace podle délky časového kroku.

#### <span id="page-17-0"></span>**4.2.3 Modely typu ,,black-box**"

Modely typu "black-box" jinak také nazývané kybernetické modely zkoumají průběh procesu pouze z hlediska transformační funkce systému. Dále ignoruje změny stavových veličin. Je založen na metodě systémové analýzy. Tento model se nezajímá o struktury systému, jediné co popisuje je, jak se dotyčný systém chová (Daňhelka, 2003).

Model je použitelný pouze u hydrologických systémů, kde vedle vstupních údajů jsou známy alespoň nějaké odpovídající výstupní údaje, tak aby bylo možné z jejich

vzájemného vztahu rozpoznat a identifikovat chování systému. Z toho vyplývá, že pracuje pouze s jednoduchou strukturou a jednotným chováním. Funkčnost modelu je naznačena ve schématu níže (obr. 3).

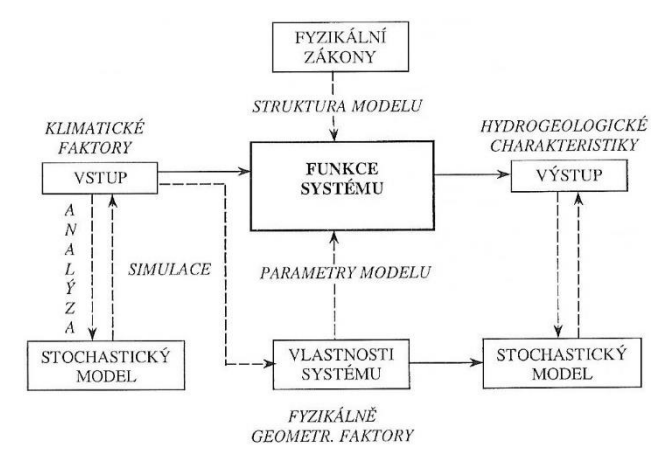

*Obr. 3 - Schéma funkčnosti Black-Box modelu (Kulhavý, Kovář, 2000).*

# <span id="page-17-1"></span>**4.3 Příklady hydrologických modelů**

V této kapitole bude vyjmenováno několik hydrologických modelů srážkoodtokových procesů. Každý model bude stručně popsán a v závěru této kapitoly budou zvoleny dvě metody (modely), které budou použity při výpočtech a simulacích pro účely této diplomové práce.

#### <span id="page-17-2"></span>**4.3.1 Model SMODERP**

Model SMODERP je model simulující povrchový odtok a erozní procesy. Jedná se o kombinovaný koncepční model zkoumající pohyb vody po svahu, kde dochází k dílčímu členění ploch. Jak už bylo řečeno na začátku, model se zajímá o erozní procesy. Z tohoto důvodu je model odvozen převážně pro výpočet svahového odtoku následkem přívalových dešťů, kde obecnou proměnnou je intenzita v čase [\(http://hydro.upol.cz,](http://hydro.upol.cz/) 2009).

Model SMODERP se skládá ze dvou základních modulů. Z hydrologického a erozního modulu. Hydrologický modul obsahuje procesy povrchové retence, infiltrace a intercepce. Erozní modul sleduje pohyb nebo-li transport půdních částic a jejich uvolňování vlivem deště a povrchového odtoku.

Pro úspěšnou simulaci je nutné znát dostatek vstupních údajů. Základními vstupy jsou parametry, kterými je možné charakterizovat geometrii svahu, jako například délku svahu, sklon svahu. Dalšími důležitými parametry je vegetační pokryv svahu a také půdní poměry. Posledním důležitým vstupním údajem je návrhový nebo skutečně pozorovaný časově proměnlivý déšť.

Model SMODERP je vhodný po zjištění několika základních charakteristik povrchového odtoku za zvolený časový interval od počátku srážkové činnosti. Zjišťované charakteristiky jsou kulminační průtok, objem odtoku, tečné napětí hloubka vody a její rychlost. Další využití je také pro posuzování srážko-odtokových procesů a erozní ohroženosti zemědělských půd (Soukup, Hrádek, 1999).

Tento model však není možný použít k řešení problematiky obsažené v této práci převážně z důvodů jeho prostorového členění do dílčích ploch a hlavně z důvodu jeho limitace na plochu území, kterou je schopen řešit pouze do 1 km<sup>2</sup>.

#### <span id="page-18-0"></span>**4.3.2 Kombinovaný model KINFIL**

Tento model je kombinací dvou modelů a to INFIL a sub-modelů CPLANE, CONVER, CSTREAM a MUSK. Byl odvozen převážně pro malá povodí k odhadům maximálních odtoků z přívalových dešťů.

První část modelu je INFIL, jejíž úkolem je řešení infiltračního procesu za pomoci rovnic definovaných dle Morel-Seytouxe (1982). Model INFIL dále také využívá regresní vztahy CN = f [  $K_s$ , S(Q<sub>0</sub>) ]. Účelem této části je stanovení nasycené hydraulické vodivosti K<sub>s</sub> a retenčního součinitele sacího tlaku S.

Druhá část řeší transformaci efektivního deště na povrchový odtok vlivem modelu kinematické vlny. Tento model se dle Kováře a Vaššové (2011) skládá ze čtyř částí (sub-modelů) a to.:

 CPLANE: Simulace topografie povodí je řešena využitím kaskády desek s řešením svahového odtoku metodou kinematické vlny s explicitním numerickým schématem dle Lax-Wendroff (1960). Pakliže, zde dojde k numerické nestabilitě, je nutné ve výpočtech upravit časový krok.

- CONVER: Simuluje topografii povodí užitím konvergentního segmentu. K řešení svahového odtoku je opět využito schéma dle Lax-Wendroff (1960).
- CSTREAM: Slouží k simulaci a ke klasickému řešení soustředěného odtoku (jednotlivých říčních úseků).
- MUSK: Řeší neustálény pohyb odtoku v soustředěném korytě. K řešení využívá metodu Muskingum-Cunge.

# <span id="page-19-0"></span>**4.3.3 Model LOREP**

Model LOREP je model sloužící k prostorové lokalizaci a identifikaci ploch, které se vyznačují nízkou retenční schopností s možností posouzení navržených scénářů řešení. Model je ve své podstatě katalogem, obsahující možná opatření pro zvýšení a podporu lepší retence vody v krajině. Obsahuje řadu netechnických typů řešení.

Tento model je založen převážně na využívání geografických technologií, jako může být například prostředí GIS, dále vychází z vhodných hydrologických rovnic. Příkladem užívaných programů můžou být například Arcinfo Workstation, ArcView nebo rastrově orientovaný systém Idrisi 32.

Model LOREP je řešen ve čtyřech krocích, nebo-li sub-procesech. Níže jsou jednotlivé kroky vyjmenovány. (http://hydro.upol.cz, 2009).:

- 1. Sub-proces: Úkolem tohoto procesu je stanovit objem územně specifikovaného přímého odtoku.
- 2. Sub-proces: Zajišťuje specifikaci v prostoru jednotlivých hydrologických zón povodí.
- 3. Sub-proces: V tomto kroku je zjišťována lokalizace a příčiny výskytu nízké retenční schopnosti zdrojových ploch, kde dochází k vysokému povrchovému odtoku.
- 4. Sub-proces: Závěrečným krokem je navržení a doporučení vhodných opatření, které budou mít za vliv zvýšení retenční schopnosti půdy v řešeném území.

# <span id="page-19-1"></span>**4.3.4 Model HYDROG**

Model HYDROG je model skládající se ze dvou typů modelů a to hydrodynamického a koncepčního. Konkrétně se jedná o distribuční model srážkoodtokových procesů sloužící pro předpovědi a simulace povodňových událostí v povodí. Simuluje celkový odtok uzávěrovým profilem vzniklý přívalovými regionálními srážkami. Model HYDROG je použitelný, jak pro malá, tak i pro větší povodí. Tento model je modelem předpovědním.

Dle Daňhelky a kol. (2006) model HYDROG schématizuje povodí využitím takzvaných závěsných ploch, hran a vrcholů. Ty jsou lépe znázorněny pomocí přiloženého schémata (obr. 4), kde je názorně zobrazeno, jak je klasické zobrazení povodí transformováno právě do tohoto schémata. V rámci tohoto schémata pak hrany představují jednotlivá koryta vodních toků, vrcholy reprezentují uzly říčních sítí nebo také místa, na kterých se nacházejí nějaká vodohospodářská zařízení. Jednotlivá povodí jsou pak znázorněny pomocí ploch s ukazatelem (šipka), který znázorňuje plošný odtok směřující do příslušných vodních toků. Schématizované plochy jsou řešeny tak, že zachovávají velikosti ploch povodí a jsou jim přiřazeny další parametry. Těmito parametry jsou sklon, délka povrchového odtoku, drsnost povrchu a hydraulická vodivost. Parametry jsou považovány za konstantní v ploše. Při využívání modelu musíme být na tyto parametry velice opatrní, protože v průběhu roku se mění. Největší vliv na to má vegetace.

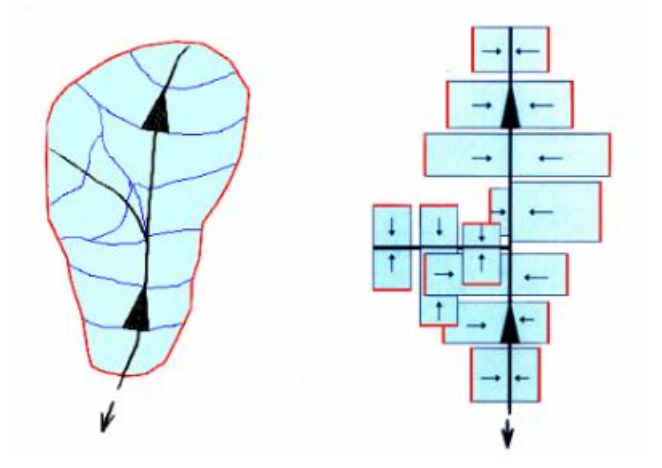

*Obr. 4 - Schématizace povodí modelem HYDROG. (Daňhelka a kol. 2006)*

Model HYDROG se zajímá především o srážky tvořící plošný odtok, který je transformován za použití jednotkového hydrogramu do koryta vodního toku. Při využití tohoto modelu pro modelování srážko-odtokového procesu je do výpočtů zahrnuta i počáteční ztráta infiltrací. Odtok je řešen numericky využitím kinematické vlnové aproximace dle Saint-Venantových rovnic pro neustálené proudění. Dále je zde řešen i podzemní odtok, který je počítán za použití koncepčního regresního modelu, který v povodí uvažuje jednu podzemní nádrž. Na základě poměru velikosti

jednotlivých povodí, je pak velikost odtoku z této nádrže rozpočítána a přiřazena k těmto povodím.

Jak už bylo na začátku této kapitoly napsáno, jedná se o převážně předpovědní model, tudíž u něj není požadovaný kontinuální provoz. Spouští se pouze v případě výskytu povodňové situace.

Dle Daňhelky a kol (2006) vyházejí předpovědi průtoku v modelu HYDROG z následujících parametrů.:

- Měření srážek v hodinovém kroku.
- Měření sněhové pokrývky, konkrétně výšky sněhu a vodní hodnoty. Měří se jednou až dvakrát týdně, na některých stanicích výjimečně i denně.
- Měření průtoků v hodinovém kroku.
- Měření teplot vzduchu v hodinovém kroku.
- Předpovědí srážek, dle šesti hodinových úhrnů.
- Předpovědí teplot v šesti hodinovém kroku.

Na závěr této kapitoly je ještě nutné zmínit počáteční podmínky, které je před začátkem simulace zapotřebí stanovit. Počátečními podmínkami je zde znalost velikosti a rozdělení podzemního odtoku. Dále je důležité, aby počáteční povrchový odtok vody na jednotlivých plochách povodí byl roven nule. Z toho vyplívá, že počátek výpočtu musí spadat do bezsrážkového období, dříve než vznikne povodeň.

# <span id="page-21-0"></span>**4.3.5 Model WBCM**

Model WBCM (Water Balance Conceptual Model) je deterministický model, který patří do kategorie koncepčních modelů, celistvých a nelineárních s pravděpodobnostně rozdělenými proměnnými parametry po ploše modelovaného povodí tak, aby bylo možno zachovat jejich plošnou variabilitu. Model se skládá z elementů, kde právě každý kapacitní element reprezentuje přirozenou zásobu vody v jednotlivých vertikálních subsystémech hydrologických profilů. Aktuální verzí modelu je WBCM-5, který je koncipovaný pro simulaci denních bilančních hodnot ve vegetačních obdobích. V rámci modelu jsou uvažovány všechny důležité interakce mezi jednotlivými zónami porézního prostředí. Jednotlivé zóny jsou například vegetační zóna, nenasycená a nasycená zóna. Struktura modelu respektuje fyzikální principy, při nichž dochází k interaktivním hydrologickým procesům (Kovář, 1994).

Řešené procesy při simulování modelem WBCM-5.:

- Potencionální evapotranspirace.
- Skutečná evapotranspirace.
- Dynamika aktivní zóny.
- Dynamika nenasycené zóny.
- Dynamika nasycené zóny.
- Tvorba povrchového odtoku a jeho transformace.
- Základní odtok.
- Celkový odtok.

Struktura modelu WBCM-5 je zobrazena na schématu přiloženém níže (obr. 5). Schéma je opatřeno dodatkovou tabulkou s vysvětlivkami jednotlivých kroků prováděných v rámci simulace (tab. 1.1 a 1.2).

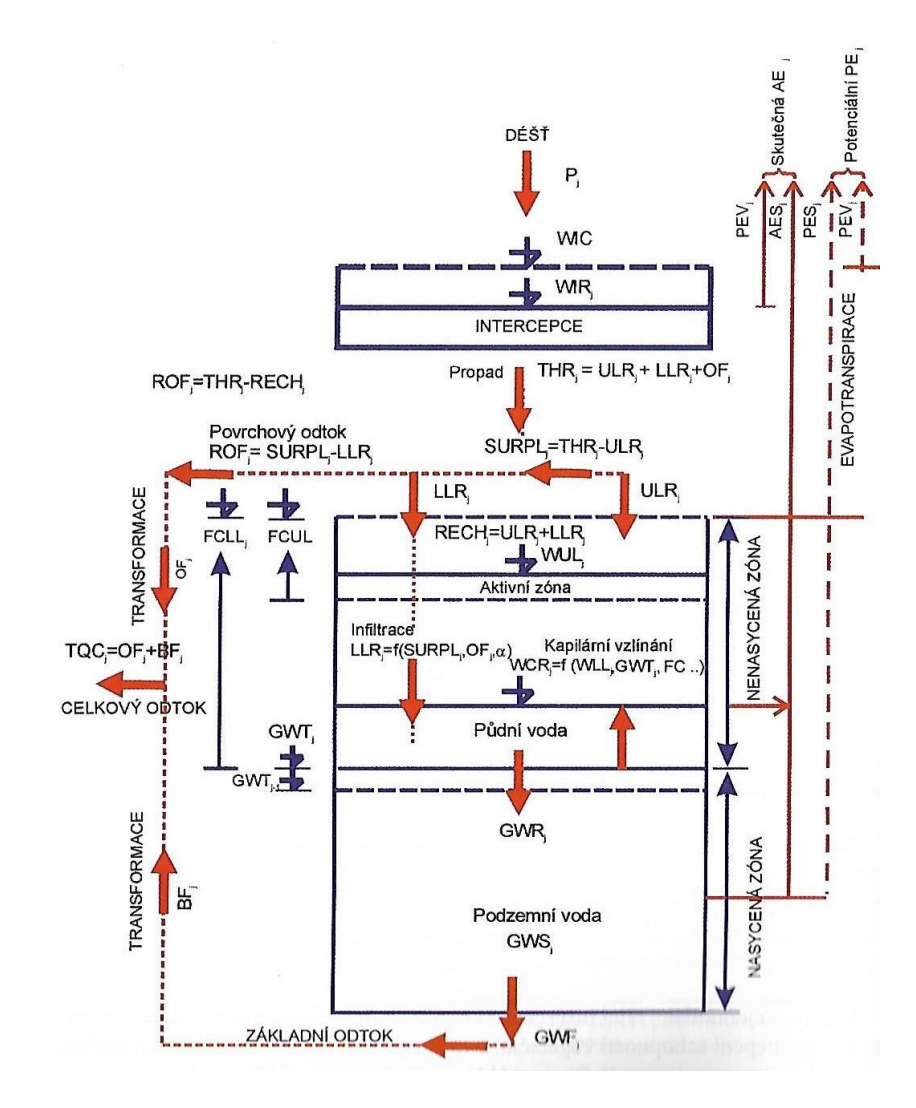

*Obr. 5 - Schéma modelu WBCM-5 (Kulhavý, Kovář 2000)*

| <b>Označení</b>  | Popis symbolu                                               |                   |  |  |
|------------------|-------------------------------------------------------------|-------------------|--|--|
| symbolu          |                                                             |                   |  |  |
| $P_{i}$          | výška deště                                                 | $mm.$ den $^{-1}$ |  |  |
| PE <sub>i</sub>  | potencionální evapotranspirace                              | $mm.den-1$        |  |  |
| PEV <sub>i</sub> | evaporace vody zachycené intercepcí                         | $mm.den-1$        |  |  |
| PES <sub>i</sub> | potencionální evapotranspirace z půdy                       | $mm.den-1$        |  |  |
| AES <sub>i</sub> | $mm.$ den $^{-1}$<br>skutečná evapotranspirace              |                   |  |  |
| $THR_i$          | $mm.den^{-1}$<br>propad deště vegetačním krytem             |                   |  |  |
| <b>SURPL</b>     | povrchová retence                                           | $mm.den-1$        |  |  |
| URL <sub>i</sub> | voda zadržená vrchní zónou a voda zadržená v mikrodepresích | $mm.den-1$        |  |  |
| LLR <sub>i</sub> | voda infiltrující během retenční fáze                       | $mm.den-1$        |  |  |
| <b>RECH</b>      | velikost infiltrace                                         | $mm.den-1$        |  |  |
| ROF <sub>i</sub> | výška přímého odtoku                                        | $mm.den^{-1}$     |  |  |

*Tab. 1.1 - Popis symbolů z obr. 5 (Kulhavý, Kovář 2000).*

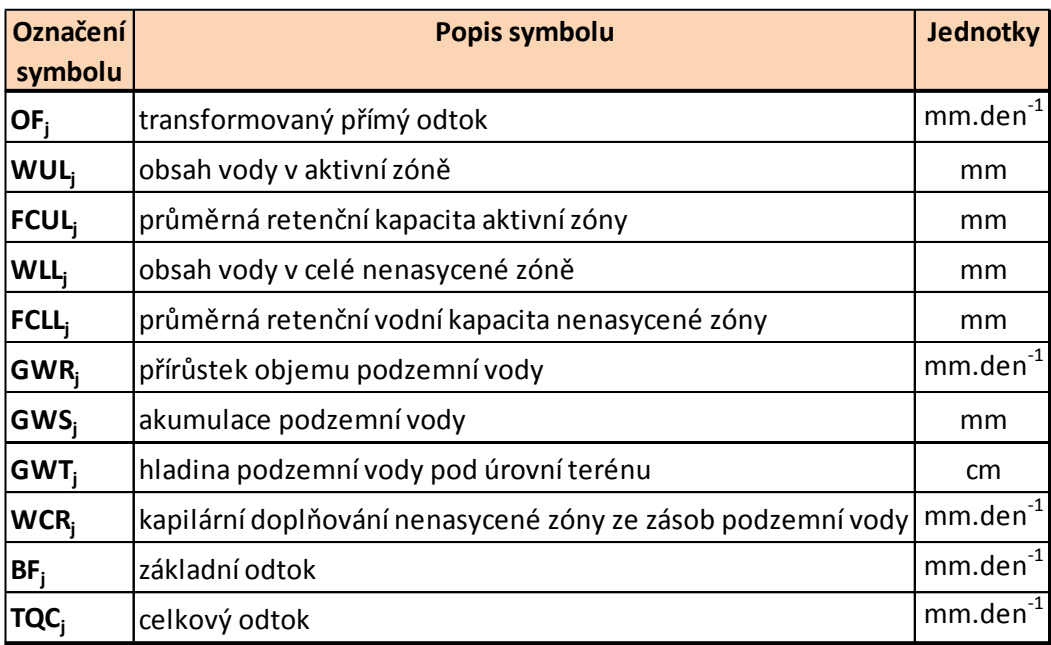

*Tab. 1.2 - Popis symbolů z obr. 5 (Kulhavý, Kovář 2000).*

Pro správné užívání modelu je důležité znát potřebná data. Vstupních dat je celá řada, jako takové základní údaje je nutné znát datum začátku bilancování, předchozí denní srážky minimálně 30 dnů před bilančním obdobím. Tyto údaje jsou potřebné pro správné stanovení počáteční vlhkosti aktivní zóny (Kulhavý, Kovář 2000).

Další důležitá je znalost charakteristiky povodí. Konkrétně plochu povodí, zastoupení kultur a plodin, sklon toku a klasifikaci půd dle BPEJ pro stanovení hydrologických skupin půd.

Dále je třeba znát hydrofyzikální vlastnosti půd. To může být například celková pórovitost charakteristických lokalit, zrnitostní kategorie pro stanovení kapacitních transformačních parametrů a retenční vodní kapacity. Pro zjištění některých parametrů je nutné provést hydrogeologický průzkum, který klasifikuje parametry zvodně, což může být koeficient nasycené hydraulické vodivosti, transmisivita a případně i mocnost zvodně.

Pro výpočet evapotranspirace je nutné znát denní výšky srážek a denní hodnoty klimatických dat. Příkladem klimatických dat mohou být teploty, relativní vlhkosti vzduchu, rychlost větru, případně i radiace. Dále je nutná i znalost denních hodnot výparu z volné vodní hladiny.

Závěrem jsou potřebné denní nebo dekádní odtokové výšky v uzávěrovém profilu území, nebo v případě hladin podzemních vod kolísání v charakteristickém profilu dolní idundance.

#### <span id="page-24-0"></span>**4.3.6 Model DesQ**

Model DesQ je zde popsán pro verzi modelu 4.1. Jedná se o programový systém zabývající se odvozením charakteristik maximálního odtoku z povodí, v závislosti na přívalových deštích. Řešení závislostí procesu maximálního odtoku z povodí je založeno na principu kinematické povodňové vlny. Model je použitelný, jak pro samotný svah, tak i pro povodí s údolnicí. Model DesQ je použitelný pro posouzení účinnosti opatření v návrhových povodí, kde posuzuje vlivy změny charakteristik povodí na charakteristiky hydrogramu (Soukup, Hrádek 2000).

Model DesQ řeší:

- Návrhové doby trvání deště o příslušné intenzitě.
- Střední profilové rychlosti.
- Výšky odtokové vrstvy ve zvoleném profilu svahu.
- Charakteristiky hydrogramu maximálního odtoku, které jsou vyvolány deštěm o odvozené kritické době trvaní a příslušné intenzitě nebo deštěm o zadané době trvání a intenzitě.

Pro využívání modelu je tedy nutné definovat jeho základní charakteristiky. V rámci charakteristik je nutné povodí rozdělit na přírodní a modelové.

Přírodní povodí je nahrazováno takzvaným výpočtovým povodím, u kterého je předpoklad, že celé jeho území je zasaženo přívalovým deštěm. Výpočtové povodí se následně nahrazuje modelovým povodím, a to buď jedním nebo více.

Modelové povodí je vyčleňováno z výpočtového povodí v závislosti na velikosti a hydrografické síti v povodí. Modelové povodí představuje základní plošný element výpočtového povodí. Konkrétně představuje samostatný rovinný svah nebo takzvané povodí o tvaru otevřené knihy s rovinnými svahy.

Vstupní charakteristiky modelu DesQ jsou uvedeny pro přehlednost v tabulce níže.

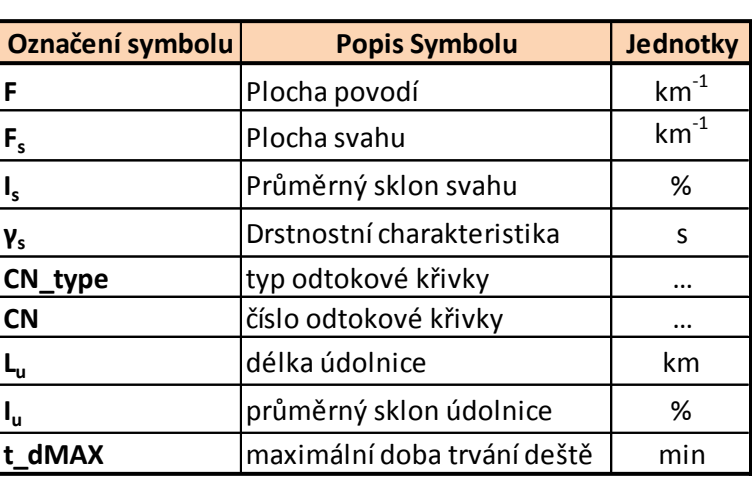

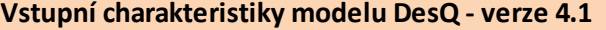

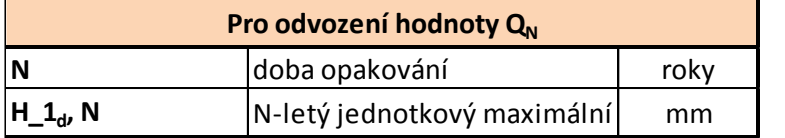

| Pro odvození průtoku Q vyvolaného zadaným deštěm |                   |                          |  |  |
|--------------------------------------------------|-------------------|--------------------------|--|--|
| i_d                                              | lintenzita deště  | $1$ mm.min <sup>-1</sup> |  |  |
| t_d                                              | doba trvání deště | min                      |  |  |

*Tab. 2 - Vstupní charakteristiky do modelu DesQ (Soukup, Hrádek 2000)*

#### <span id="page-25-0"></span>**4.3.7 HEC-HMS**

Model HEC-HMS je jeden ze dvou způsobů použitý za účelem řešení této práce. V této kapitole bude model popsán spíše obecně, z důvodu jeho bližšího popsání v kapitole 6.2, kde budou postupně vysvětleny jednotlivé kroky výpočtu.

HEC-HMS je hydrologický modelovací systém navržený za účelem simulace kompletních hydrologických procesů v povodí. Tento systém obsahuje řadu klasických metod hydrologické analýzy, jako je například infiltrace, jednotkové hydrogramy apod.. HEC-HMS také obsahuje procesy potřebné pro nepřetržité simulace včetně evapotranspirace, sněhovou pokrývku a půdní vlhkosti. Jeho pokročilejší funkce jsou schopné provádět mřížkové simulace odtoku pomocí lineární kvazi-distribuované transformace. Doplňkové nástroje softwaru jsou poskytovány pro optimalizace modelu, prognózu proudění, redukci hloubky, posuzování modelové nejistoty, eroze, transport sedimentů a pro posuzování kvality vody (Scharffenberg 2016).

Software obsahuje plně integrované pracovní prostředí včetně databáze, nástrojů pro zadávání dat, výpočetního nástroje a nástroje pro zobrazení výsledků, připravené tak aby mohli být implementovány do této práce. Grafické rozhraní uživateli umožňuje bezproblémový pohyb mezi různými částmi softwaru. Výsledky simulací jsou ukládány do systému HEC-DSS (Data Storage System). Díky tomuto systému mohou být výsledky následně propojeny i s jinými softwary umožňující například řešit studium dostupnosti vody, městské odvodnění, prognózy odtoku, budoucí dopad urbanizace na řešené území, snížení povodňových škod, regulaci záplavových území.

Na obrázku níže (Obr. 6) je pro příklad ukázáno grafické rozhraní systému HEC-HMS.

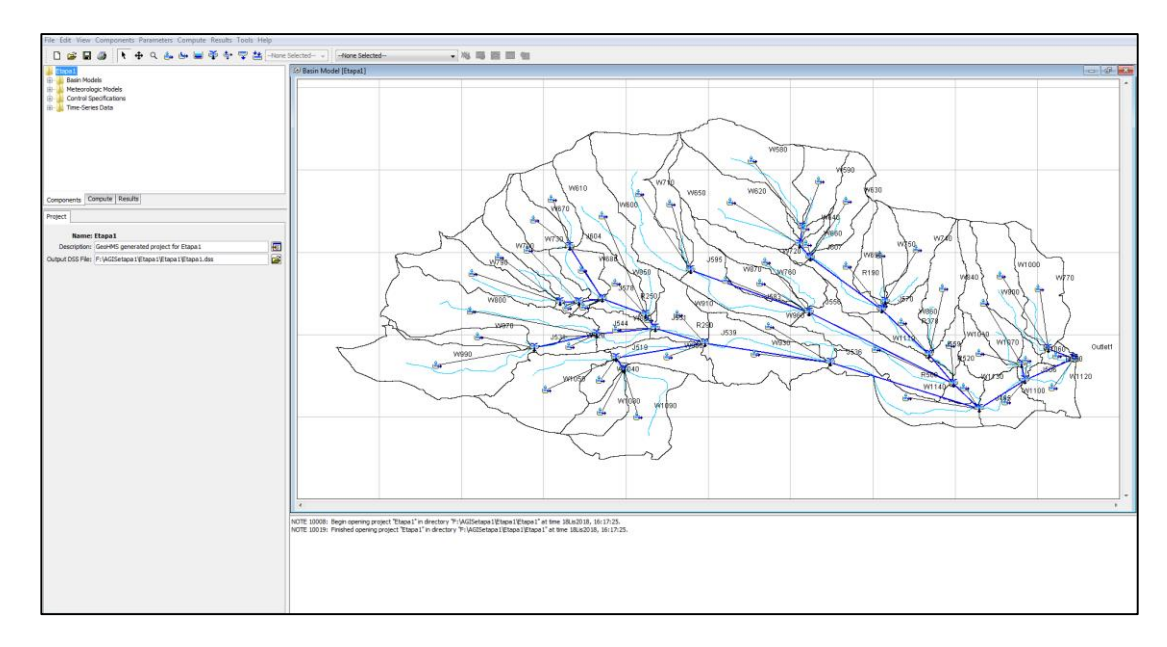

*Obr. 6 - Grafické rozhraní HEC-HMS.*

#### <span id="page-27-0"></span>**4.3.8 Metoda čísel odtokových křivek (CN)**

Další metoda použitá pro řešení této práce je metoda čísel odtokových křivek (CN – Curve Number, dále jen CN). Metoda bude vycházet z postupů dle Janečka (2012). Tato kapitola popíše pouze úvod do dané problematiky, jednotlivé postupy výpočtů budou následně vysvětleny v praktické části a to konkrétně v kapitole 6.1. Metoda čísel odtokových křivek CN byla vyvinuta ve Spojených státech amerických pro potřeby Americké Služby na ochranu půdy (U.S. Soil Conservation Service). Publikována byla v roce 1972 v rámci National Engineering Handbook, vydávanou Americkým ministerstvem zemědělství. Tato metoda je v současné době velmi rozšířená v hydrologické praxi v celosvětovém měřítku.

Metoda čísel odtokových křivek CN představuje jednoduchý srážko-odtokový model s relativně snadno zjistitelnými vstupními daty. Model je dostatečně přesný a tím i použitelný pro stanovení objemu přímého odtoku a kulminačního průtoku vlivem návrhových přívalových srážek, které mají zvolenou pravděpodobnost výskytu v povodích zemědělsky využívaných.

Metoda odtokových křivek se v projekční praxi řídí normou ČSN 75 1400 "*Hydrologické údaje povrchových vod"*. Metoda je používaná převážně k navrhování protierozních opatření technického charakteru. Mohou to být například dráhy soustředěného odtoku, příkopy, průlehy a ochranné hrázky. Dalším možným využitím metody je posouzení vlivu protierozních opatření na povrchový odtok. Dle normy následně ještě vyplívá, že tato metoda není použitelná pro výpočty odtoku z tání sněhu.

Výše zmíněný přímý odtok se skládá ze dvou částí a to povrchový odtok a hypodermický (podpovrchový) odtok. Využitím čísel odtokových křivek CN se stanovuje, o jaký odtok z povodí se jedná. Hodnota CN udává číslo, které umožňuje určit odtok a to tak, že čím větší je hodnota CN tím větší pravděpodobnost bude, že se jedná o povrchový odtok. Odtok vody je ovlivněn řadou faktorů, například množstvím srážek, vlhkostí půdy, druhem vegetačního pokryvu, infiltrace vody do půdy, retencí povrchu a nepropustnými plochami.

Aby bylo možné metodu odtokových křivek aplikovat, je zapotřebí určit základní vstupní parametry. Těmi je srážkový úhrn návrhového deště o zvolené době opakování, u kterého je předpoklad, že se rovnoměrně rozdělí na celé ploše povodí. Dalším parametrem je objem, neboli výška srážek transformovaná na objem odtoku (výšky) za pomoci čísel odtokových křivek – CN. Hodnoty vstupních parametrů jsou ovlivněné mnohými faktory, jako jsou například hydrologické vlastnosti půd, vegetační pokryv, intercepce, povrchová retence a také na velikosti nepropustných ploch v povodí.

Pomocí metody čísel odtokových křivek – CN, budou stanoveny následovné charakteristiky:

- výška přímého odtoku,
- objem přímého odtoku,
- kulminační průtok.

Jednotlivé postupy, jak se tyto charakteristiky řeší, budou popsány a vysvětleny s přiloženými výsledky v praktické části diplomové práce, konkrétně v kapitolách 6.1.3.4 a 6.1.3.5, výsledky budou uvedeny v kapitolách 7.3, 7.4 a 7.5.

# <span id="page-28-0"></span>**5. Definice a popis odtoku z povodí, složky odtoku**

Odtok je definován jako jev, který představuje přitékání povrchové vody nebo podpovrchové vody do recipientu. Je vyjádřen jako kvantitativní objem vody, který za jednotku času vyteče z povodí nebo nádrže. Časový interval je volen dle potřeby aktuální problematiky, může to být například den, měsíc, rok. Odtok se udává v $[m<sup>3</sup>]$ za časovou jednotku (Hrádek, Kuřík 2008).

Odtok je možné rozdělit na:

- **odtok přirozený**. Jedná se o odtok neovlivněný žádným umělým zásahem.
- **Odtok ovlivněný** je odtok, u kterého došlo k nějakému umělému zásahu, jako například drenážní opatření v povodí.
- **Vyrovnaný odtok**. Tento pojem je možné využít v případě, že nedochází u přirozeného ani u ovlivněného odtoku během určitého období k výrazným změnám.
- **Plošný odtok** je nesoustředěné odtékání vody po povrchu povodí.
- **Soustředěný odtok** je soustředěné odtékání vody v korytech vodních toků.

# <span id="page-28-1"></span>**5.1 Složky odtoku**

Složky odtoku dělíme na odtok povrchový, hypodermický, přímý a základní.

# **Povrchový odtok**

Povrchový odtok je veškerá voda odtékající z povodí či do vodních toků po povrchu terénu. Jedná se většinou o srážkovou vodu. Odtok může být ovlivněn například členitostí terénu, půdními poměry nebo vegetací.

#### **Hypodermický odtok**

Hypodermický odtok nebo také podpovrchový odtok vyjadřuje odtok prosakujících gravitačních vod proudících v podpovrchové vrstvě. Voda takto proudí až do koryt vodních toků. Během této doby se proudící voda nedostává k hladině podzemní vody.

#### **Přímý odtok**

Přímý odtok je odtok, který se skládá ze součtu odtoku povrchového a hypodermického.

#### **Základní odtok**

Základní odtok je odtok podzemních vod z povodí.

# <span id="page-29-0"></span>**6. Metodika**

#### <span id="page-29-1"></span>**6.1 Metoda odtokových křivek CN**

Metoda čísel odtokových křivek CN byla po teoretické stránce popsána v kapitole 4.3.8. Tato kapitola se bude zabírat praktickým řešením, konkrétně jednotlivým postupům řešení, včetně zisku a zpracování všech potřebných vstupních dat.

Nejprve se tato kapitola bude věnovat vstupním datům, kde budou podrobně vypsána všechna použitá data. Po získání dat přejde k detailnímu popisu postupu prací, které je zapotřebí provést pro získání výsledných kulminačních průtoků.

Výsledkem tedy budou kulminační průtoky, ze kterých, po porovnání s kulminačními průtoky získanými metodou HEC-HMS (kap. 6.2), bude vypočtena retence povodí. Retence povodí bude počítána ve třech etapách, a to stav před výstavbou logistického centra, stav při částečném zastavění území a stav úplného zastavění území. Tyto výsledky budou následně prezentovány v kapitole 7.

#### <span id="page-29-2"></span>**6.1.1 Vstupní data a podklady**

V této kapitole budou vypsány veškeré podklady potřebné pro zpracování metody čísel odtokových křivek CN. Část podkladů bylo možné převzít z dostupných zdrojů, ostatní podklady už bylo nutné vytvořit, před samotným výpočtem. Vytvořeným podkladům se budou přímo věnovat kapitoly níže.

Seznam převzatých podkladů.:

- Základní mapa 1:10 000
- Ortofoto mapa
- Zastavovací plán území v místě výstavby
- LPIS (veřejný registr půd)
- Polygonové vrstvy vodních toků a nádrží (dibavod)
- Mapa katastru nemovitostí v digitální formě
- BPEJ Bonitně půdně ekologická jednotka

Seznam vytvořených podkladů.:

- Tabulka průměrných redukovaných dešťů
- Polygonová vrstva využití území v lokalitě (Land Use)

# <span id="page-30-0"></span>**6.1.2 Tvorba podkladů**

V této kapitole bude popsáno, jak byla jednotlivá podkladová data vytvářena.

# <span id="page-30-1"></span>**6.1.2.1 Rozvodnice**

Rozvodnice je myšlená čára v terénu, vytvářející hranice mezi povodími. Probíhá po rozvodí, tudíž je přirozeným rozhraním mezi jednotlivými povodími. V případě této diplomové práce slouží rozvodnice jako hranice zájmového území (Chmelová, Frajer 2013).

Z důvodu potřeby znalosti rozlohy povodí se vyplatí rozvodnici vynést v programu Arc-MAP, zde se vytvoří nová vrstva, do které bude rozvodnice vynesena. Pro vynesení je ještě potřeba výškopisná mapa, v mém případě byla použita základní mapa v měřítku 1:10 000, která obsahuje polohopis i výškopis. Rozvodnice se vynáší vždy směrem nahoru, tudíž je nutné začít vykreslovat z uzávěrového profilu. "Vykresluje se jako spojnice průsečíků vrstevnice a kolmice vedené na tečnu k vrstevnici." (Ruda, 2014)

# <span id="page-30-2"></span>**6.1.2.2 Využití území v lokalitě (Land Use)**

Nedílnou součástí potřebných podkladů je využití území nebo-li land use. Rovněž je vytvářen v programu Arc-MAP, kvůli jeho rozhraní a převážně jeho analytickým možnostem. Bude zapotřebí vypočítat plochy jednotlivých krajinných prvků a nepropustných ploch.

Nejprve bude vytvořena polygonová vrstva, do které budou zvektorizovány jednotlivé krajinné prvky a nepropustné plochy. Pro vektorizaci byla využita základní mapa 1:10 000, ortofoto mapa, a LPIS (veřejný registr půdy). Dle Janečka a kol. 2012 bylo území rozčleněno do následujících skupin.:

- Úhor
- Orná půda
- Pastyiny s pokryvem  $> 75\%$
- Louky
- Křoviny s pokryvem  $< 50\%$
- Sady se zatravněným meziřadím do těchto se dále řadí i zahrady, doprovodná zeleň a rychle rostoucí porost)
- Lesy
- Komunikace s příkopy
- Nepropustné plochy

Výsledkem je polygonová vrstva dělící území do výše zmíněných prvků. K těmto prvkům jsou pak vypočteny plochy, které budou využity při dalším postupu. V příloze č. 2-4 jsou k nahlédnutí grafické výstupy pro jednotlivé etapy výstavby.

# <span id="page-31-0"></span>**6.1.3 Metodika výpočtů a výpočetní postup**

V této kapitole bude popsán kompletní postup s veškerými přípravami pro výpočet výsledných hodnot kulminačních průtoků.

# <span id="page-31-1"></span>**6.1.3.1 Doba doběhu a koncentrace povrchového odtoku**

Dle Janečka (2012) je doba doběhu čas, za který kapka spadlá v hydraulicky nejvzdálenějším bodě povodí doteče do uzávěrového profilu. Doba koncentrace se počítá jako součet dílčích dob doběhu v odtokové dráze. Je zapotřebí k výpočtu hodnot redukovaných dešťů. Tyto hodnoty budou dále využity k výpočtu výšky přímého odtoku, ze kterého bude vycházeno k dalším výpočtům. V tabulce č. 3 jsou k nahlédnutí veškeré hodnoty potřebné ke kompletnímu výpočtu doby doběhu. Způsob jak získat tyto hodnoty budou uvedeny v následujících odstavcích.

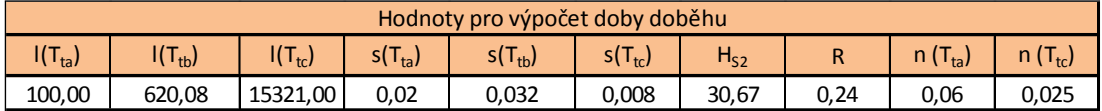

#### *Tab. 3 – Hodnoty pro výpočet dílčích dob doběhu*

Pro výpočet je nutné si nejdříve stanovit a vykreslit nejdelší dráhu odtoku v povodí tj. vzdálenost od uzávěrového profilu až po hydraulicky nejvzdálenější bod v povodí. Tuto vzdálenost je třeba rozložit do tří dílčích drah odtoku a změřit jejich délky. První úsek  $(l(T<sub>ta</sub>))$  je úsek, tvořící plošný povrchový odtok, jeho vzdálenost se považuje za konstantní, konkrétně 100 metrů. Druhý úsek  $(1(T_{tb}))$  určuje délku, kterou tvoří soustředěný odtok o malých hloubkách. V mém případě je vzdálenost 620 metrů. Třetí úsek  $(1(T_{tc}))$  je už úsek, kde soustředěný odtok tvoří koryto vodního toku. Jeho vzdálenost činí 15 321 metrů.

Dále je nutné stanovit sklony ( $s(T_{ta}, T_{tb}, T_{tc})$ ) k jednotlivým úsekům. Vzhledem k tomu, že třetí úsek je dlouhý cca 15 km a jeho sklon je proměnlivý, byl tento úsek rozdělen do více částí, ke kterým byly vypočteny sklony. Z těchto sklonů byl pak vypočten výsledný průměrný sklon.

Další potřebná hodnota je srážkový úhrn za 24 hodin  $(H_{S2})$ . Tato hodnota se získala z programu DES-RAIN. O tomto bude více pojednávat kapitola 6.1.3.3.

Hydraulický poloměr (R) je další hodnotou potřebnou k výpočtu doby doběhu. Využívá se pouze pro výpočet T<sub>tc</sub>, tedy pro třetí úsek kdy voda teče už pouze v korytě. K výpočtu je nutné nejprve zjistit průměrný profil koryta. Po vytvoření profilu byl vypočten obsah a omočený obvod profilu. Jakmile byly tyto veličiny známé, bylo možné vypočítat hydraulický poloměr (R) dle vzorce:

$$
(1) \qquad R = \frac{s}{o} \,,
$$

kde S je obsah a O je omočený obvod.

Poslední potřebnou veličinou jsou drsnosti pro povrchy, kde voda tvoří plošný povrchový odtok (T<sub>ta</sub>) a povrchy, kde voda tvoří pravidelné koryto (T<sub>tc</sub>). Pro drsnosti těchto hodnot bylo vycházeno z následujících tabulek.

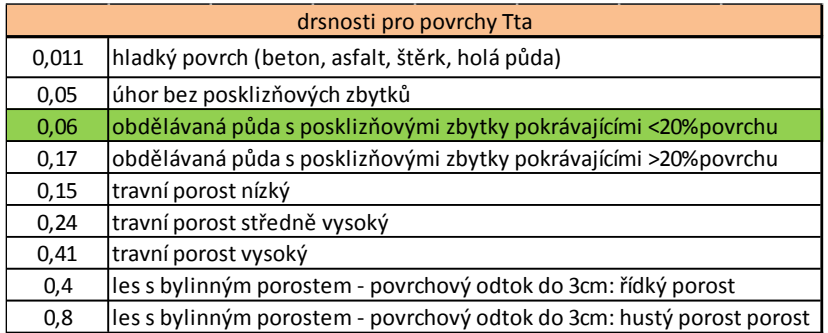

*Tab. 4 – Tabulka drsností pro dílčí úsek dobu doběhu Tta. (Janeček 2012)*

První úsek  $(T_{ta})$  prochází ornou půdou s posklizňovými zbytky <20%. Drsnost je tak 0,06 (označeno zeleně v tabulce č. 4).

| drsnosti pro povrchy Ttc |                                       |  |  |  |
|--------------------------|---------------------------------------|--|--|--|
| 0,012                    | betonové tvárnice spárované           |  |  |  |
| 0,013                    | betonové tvárnice                     |  |  |  |
| 0,014                    | struskobetonové tvárnice "Klas"       |  |  |  |
| 0,022                    | kamenná dlažba spárovaná              |  |  |  |
| 0,025                    | polovegetační tvárnice                |  |  |  |
| 0,025                    | zemní koryto pravidelné kosené        |  |  |  |
| 0,029                    | kamenná dlažba na sucho, hrubá        |  |  |  |
| 0,032                    | kamenná rovnanina                     |  |  |  |
| 0,033                    | polovegetační tvárnice - vzrostlý drn |  |  |  |
| 0,033                    | zemní koryto pravidelné nekosené      |  |  |  |

*Tab. 5 – Tabulka drsností pro dílčí dobu doběhu Ttc. (Janeček 2012)*

Třetí úsek (T<sub>tc</sub>), tedy úsek, kde už voda teče pravidelným korytem. Koryto je pravidelně kosené, tudíž je jeho drsnost 0,025 (označeno zeleně v tabulce č. 5).

Jakmile byly vypočteny všechny potřebné údaje, je možné vypočítat výslednou dobu koncentrace, ta se vypočítá jako součet všech tří dílčích dob doběhu. Každá dílčí doba doběhu má jiný postup výpočtu, které budou popsány níže.

#### **Doba doběhu Tta - Voda tvoří plošný povrchový odtok**

V tomto úseku voda ztéká po orné půdě 100 metrů, než začne tvořit koryto. Při výpočtu se uvažuje drsnost, délka úseku, sklon a srážkový úhrn za 24 hodin. Výpočet byl proveden za využití Manningovi kinematické rovnice:

$$
(2) \tT_{ta} = 0.007 * \left(\frac{n * l}{0.3048}\right)^{0.8} \div \left[\left(\frac{H_{s_2}}{25.4}\right)^{0.5} * S^{0.4}\right],
$$

kde *n* je drsnost povrchu, *l* je délka úseku [m], *s* je sklon a *Hs2* je srážkový úhrn za 24 hodin [mm].

#### **Doba doběhu Ttb - Voda tvoří soustředěný odtok o malých hloubkách**

K výpočtu byla použita pouze délka svahu a rychlost proudění. Dle Janečka (2012 se provede následujícím vzorcem:

$$
(3) \qquad T_{tb} = \frac{l}{3600*v},
$$

kde *l* je délka úseku [m] a *v* je rychlost proudění [m/s].

Rychlost proudění se počítá pro nezpevněný povrch dle vzorce:

$$
(4) \qquad v = 4.918 * s^{0.5},
$$

kde *s* je sklon svahu.

#### **Doba doběhu Ttc - Voda tvoří pravidelné koryto**

Tento úsek již tvoří pravidelné koryto a je i nejdelším úsekem. Pro výpočet je použita opět délka svahu a rychlost proudění. Výpočet se provede dle Janečka (2012) následovně:

(5) 
$$
T_{tc} = \frac{l}{3600*v},
$$

kde *l* je délka úseku [m] a *v* je rychlost proudění [m/s].

Pro pravidelné koryto se rychlost vypočítá následovně:

(6) 
$$
v = \frac{1}{n} * R^{\frac{2}{3}} * S^{\frac{1}{2}},
$$

kde *n* je drsnost koryta, *R* je hydraulický poloměr [m] a *s* je průměrný sklon koryta.

Výsledkem těchto výpočtů jsou tři různé časy pro každý dílčí úsek dob doběhu. K získání výsledné doby koncentrace je nutné tyto hodnoty sečíst, čímž získáme celkový čas v hodinách, kdy spadlá kapka v nejvzdálenějším místě povodí doteče do uzávěrového profilu. Tuto hodnotu je ještě třeba převést do minut. V mém případě je doba doběhu 216 minut.

#### <span id="page-34-0"></span>**6.1.3.2 Výpočet hodnoty CN**

Dle Janečka (2012) byla čísla odtokových křivek CN určena na základě hydrologických vlastností půd. Hydrologické vlastnosti půd se dělí do 4 kategorií, konkrétně A, B, C a D. Aby bylo možné půdy do těchto kategorií rozlišit, je nutné mít k dispozici BPEJ (bonitně půdně ekologická jednotka), ta se skládá z pěti čísel, kde každé číslo má svůj účel. Pro potřeby přiřazení hydrologických vlastností půd postačí

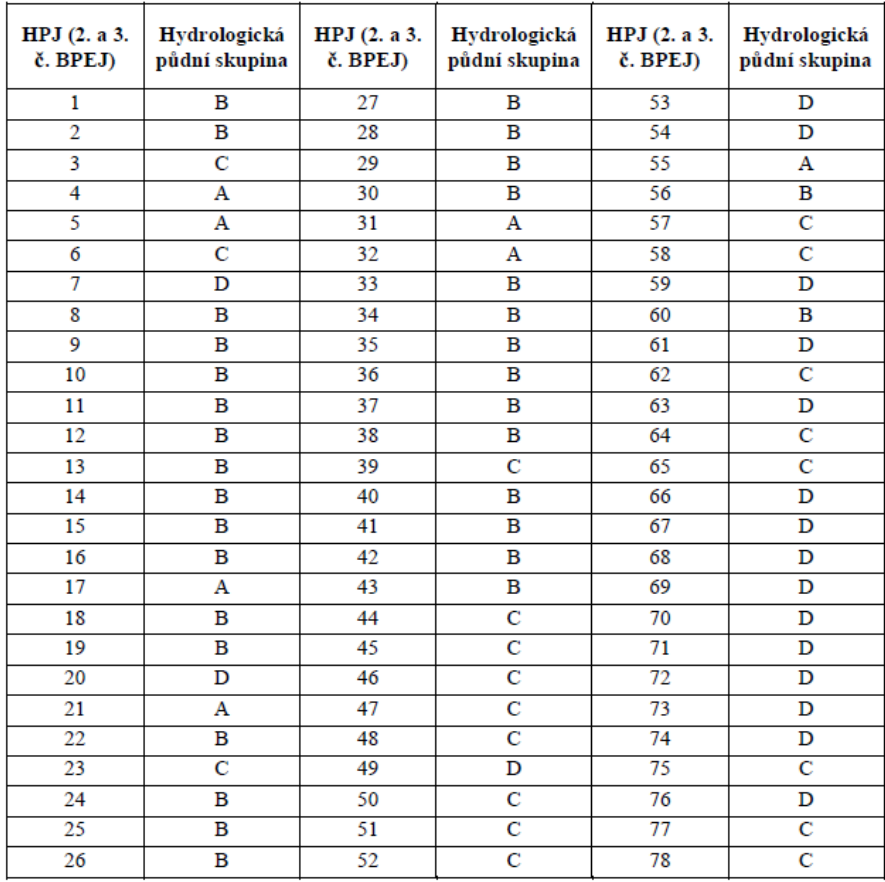

2. a 3. číslo, která značí hlavní půdní jednotku (HPJ). Tabulka č. 6 byla použita k přiřazení půdních jednotek do hydrologických půdních skupin.

*Tab. 6 – Hydrologické skupiny zemědělských půd dle HPJ (Janeček 2012)*

- Hydrologická skupina A se skládá z půd s vysokou rychlostí infiltrace.
- Hydrologická skupina B jsou půdy se střední rychlostí infiltrace.
- Hydrologická skupina C jsou půdy s nízkou rychlostí infiltrace.
- Hydrologická skupina D se skládá z půd s velmi nízkou rychlostí infiltrace.

Na začátku této kapitoly bylo popsáno rozčlenění povodí dle využití území, k těmto územním celkům byly přiřazeny hydrologické půdní skupiny. Pro výpočet hodnoty CN bylo zapotřebí vypočítat plochy těchto celků a procentuálně je rozdělit v závislosti na celkové ploše hydrologické půdní skupiny. Každé využití území bude mít jinou hodnotu průměrného čísla odtokových křivek v závislosti na hydraulických skupinách půdy a způsobu využití půdy. K určení tohoto čísla slouží tabulka č. 7.

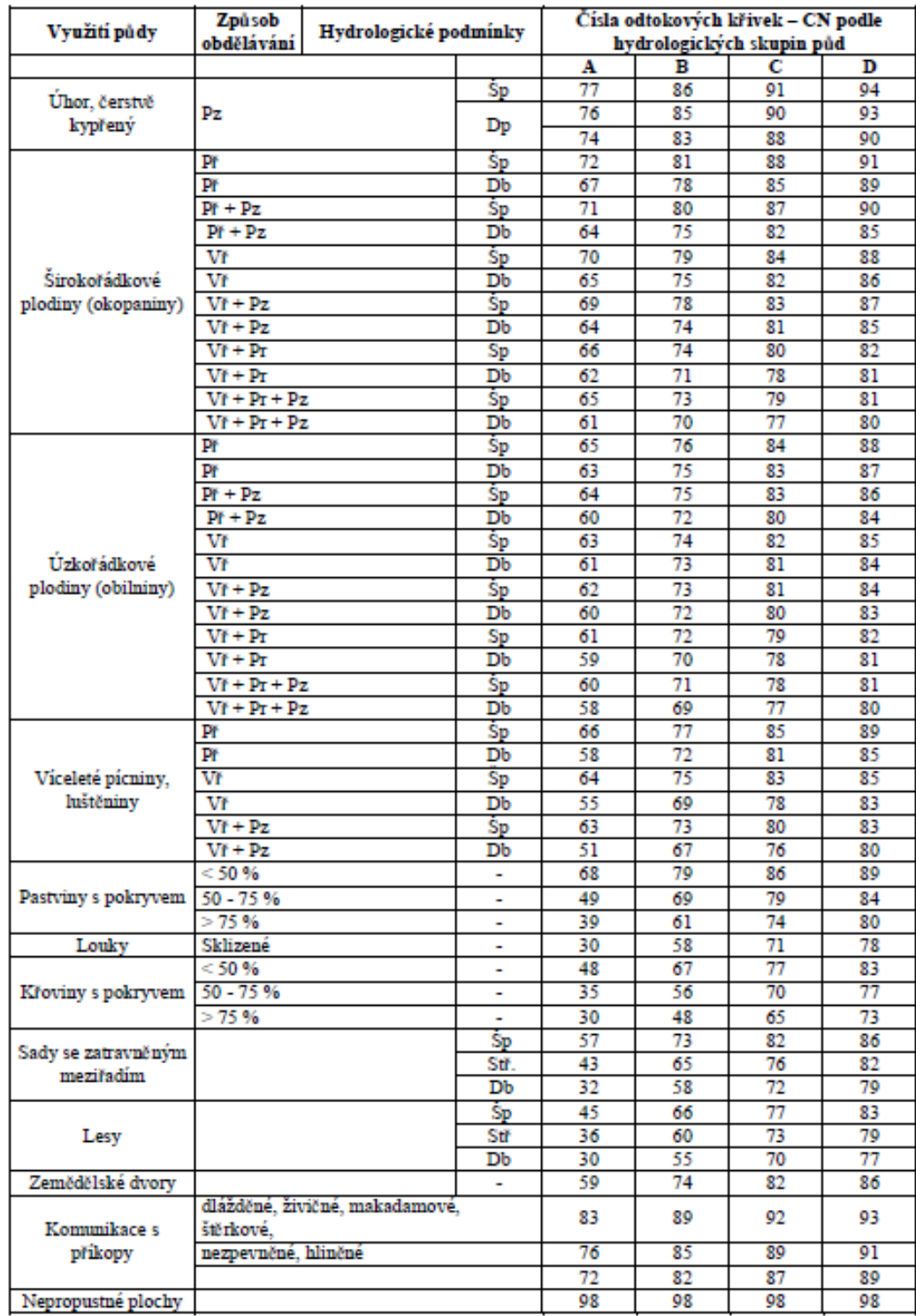

# *Tab. 7 – Průměrná čísla odtokových křivek pro IPS II.*

Jakmile jsou výše zmíněné informace známy, je možné vypočítat hodnotu CN. Dle vzorce (7), byla nejprve vypočítána hodnota CN pro jednotlivá využití území v závislost na jejich plošném procentuálním zastoupení. Následně byly tyto hodnoty sečteny a součet dal výslednou hodnotu čísel odtokových křivek pro danou hydrologickou půdní skupinu.

$$
(7) \qquad CN = CN_{tab} * P,
$$

kde *CNtab* je číslo odtokových křivek dle tabulek a *P* je procentuální plocha využití území [%].

Další důležitou hodnotou potřebnou pro celkový výpočet je potencionální retence. Výpočet by proveden dle následujícího vzorce:

$$
(8) \qquad A = 25,4(1000/CN - 10),
$$

kde *A* je potencionální retence [mm] a *CN* je celkové číslo odtokových křivek CN.

Poslední hodnotou je stanovení počáteční ztráty. Počáteční ztráta byla stanovena na 20% procent potencionální retence, tedy:

$$
(9) \qquad I_a = 0, 2*A,
$$

kde, *A* je potencionální retence [mm].

Tento postup byl proveden pro všechny čtyři hydrologické vlastnosti půd. K zisku výsledné hodnoty CN byl použit vážený průměr dle plochy. Výsledkem je tabulka č. 8.

| <b>CN</b> | IA (mm) | $ Ia$ (mm) |  |
|-----------|---------|------------|--|
| 63        | 150,17  | 30,03      |  |

*Tab. 8 – Příklad výsledných hodnot CN*

#### <span id="page-37-0"></span>**6.1.3.3 Návrhový déšť**

Pro určení úhrnu návrhového deště byl využit program DES-RAIN (Vaššová, Kovář 2015), který obsahuje meteorologické stanice se záznamy srážek po celé České republice. Pro stanovení návrhového deště posuzovaného povodí, bylo nutné vybrat vhodné stanice, které byly spojeny čarou. Takto propojené stanice tvoří trojúhelník, který by ve svém vnitřku měl obsahovat celé území povodí, neměl by nikde povodí protínat. Jakmile byly takto určeny meteorologické stanice, byl ve středu povodí vytvořen bod, od kterého byly změřeny vzdálenosti k jednotlivým stanicím. Díky těmto vzdálenostem je možné vypočítat srážkové úhrny v bodě za pomoci váženého průměru, kde bude určující váhou právě vzdálenost bodu od stanic. Tímto byly získány pravděpodobné dešťové úhrny na území povodí. Vybrané stanice byly Horšovský Týn, Stříbro a Holoubkov.

Pro výpočet byly z DES-RAINu vytaženy srážkové úhrny za 24 hodin a úhrny srážek s dobou trvání v minutách v pěti minutových krocích. Vzhledem k tomu, že doba koncentrace je 216 minut, bylo nutné pro další výpočty využít srážkový úhrn o době trvání srážky 216 minut. V tabulce 11 jsou k nahlédnutí použité srážky.

#### <span id="page-38-0"></span>**6.1.3.4 Výpočet výšky a objemu přímého odtoku**

Výpočty byly provedeny pro průměrné redukované deště. Průměné redukované deště jsou počítány na dobu koncentrace (tj. 216 min). Dále byly výšky a objemy přímého odtoku počítány pro N-leté deště, konkrétně pro 2, 5, 10, 20, 50 a 100-leté déště. Výpočty byly zpracovány do tabulek č. 12, 13, 14 a 15 a přiloženy k nahlédnutí v kapitolách 7.3 a 7.4.

Výpočet výšky přímého odtoku [mm] je určen vztahem:

$$
(10) \tH_0 = \frac{(H_s - 0.2A)^2}{H_s + 0.8A},
$$

kde *H<sup>s</sup>* je úhrn návrhového deště [mm] a *A* je potencionální retence [mm].

Pro H<sup>s</sup> platí vztah č. 11, který uvažuje počáteční ztrátu srážek. Pokud je hodnota návrhového deště menší, než výsledná hodnota tohoto vzorce je podmínka neplatná. V mém případě nebyla podmínka splněna pro dvouletý déšť, tudíž s tímto deštěm nebylo možné počítat.

$$
(11) \quad H_s \geq 0.2A
$$

Výpočet objemu přímého odtoku [m<sup>3</sup>] je dán vztahem:

$$
(12) \t O_{pH} = 1000 * P_P * H_0,
$$

kde *P<sup>P</sup>* je plocha povodí [km<sup>2</sup> ] a *H<sup>0</sup>* je výška přímého odtoku [mm].

# <span id="page-38-1"></span>**6.1.3.5 Výpočet kulminačního průtoku**

Kulminační průtok byl počítán podobně jako výše popsaná výška a objem přímého odtoku pro stejné průměrné redukované deště a pro stejnou N-letost. Kulminační průtok je výslednou hodnotou metody odtokových křivek CN, ze kterého byla vypočtena výsledná hodnota retence vody v povodí. Výpočty byly zpracovány do tabulek č. 16 a 17 a jsou k nahlédnutí v kapitole 7.5.

Kulminační průtok [m<sup>3</sup>/s] je dán vztahem:

$$
(13) \quad Q_{pH} = 0,00043 * q_{pH} * P_p * H_0 * f,
$$

kde *qpH* je jednotkový kulminační průtok, *P<sup>P</sup>* je plocha povodí [km<sup>2</sup> ], *H<sup>0</sup>* je výška přímého odtoku [mm] a *f* je opravný součinitel pro rybníky a mokřady.

Jednotkový kulminační průtok byl získán z nomogramu (obr. 7). Dle Janečka (2012) pro získání *qpH* je důležitý poměr počáteční akumulace *I<sup>a</sup>* k jednodennímu maximálnímu srážkovému úhrnu *H<sup>s</sup>* a doba koncentrace *Tc*. Podle těchto hodnot byla z nomogramu odečtena výsledná hodnota *qpH*.

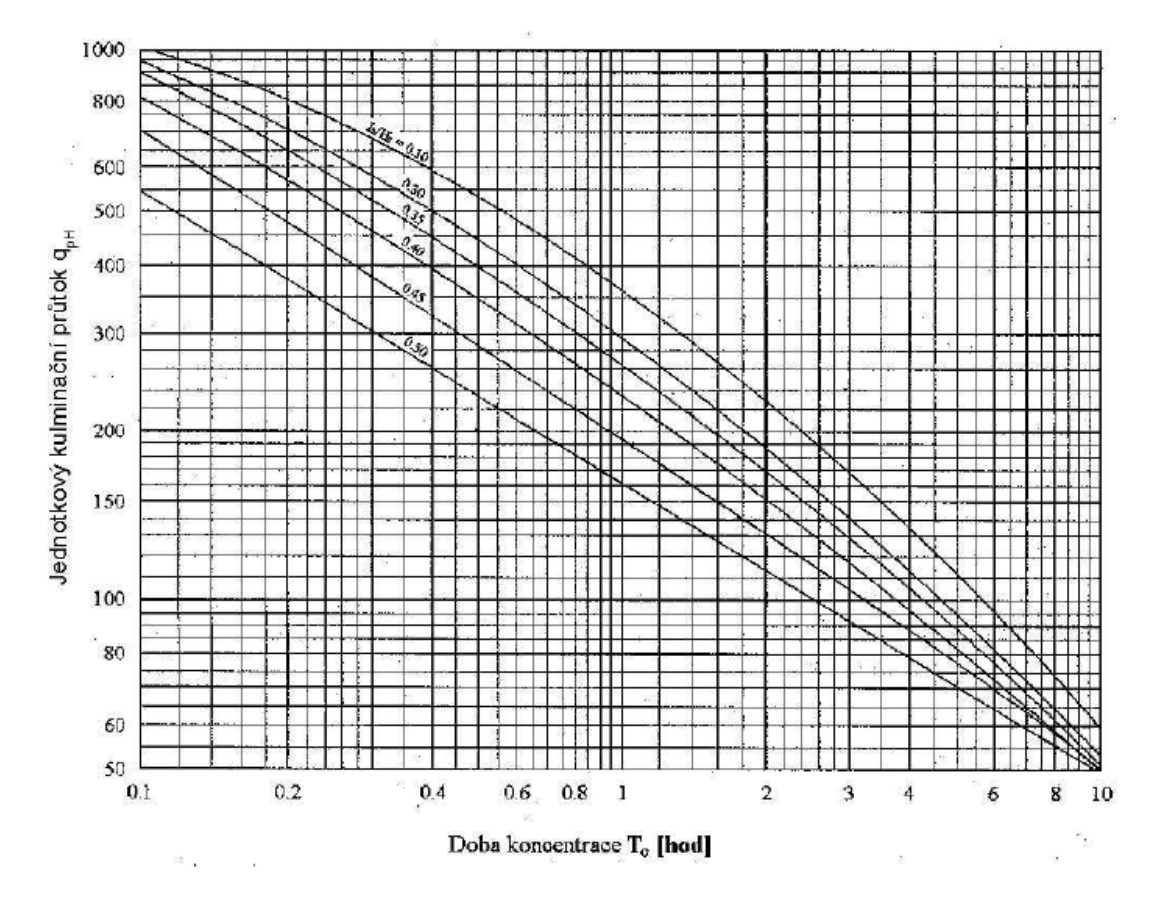

*Obr. 7 – Nomogram pro určení jednotkového kulminačního průtoku. (Janeček 2012)*

Opravný součinitel pro rybníky a mokřady vychází z tabulky 9. Na řešeném povodí se sice rybníky vyskytují, avšak v poměru k ploše povodí je jejich procento tak malé (0,0037 %), že opravný součinitel vyšel na 1,00.

| Procento ploch nádrží, rybníků a mokřadů v povodí   Opravný součinitel (f) |      |
|----------------------------------------------------------------------------|------|
| 0,0                                                                        | 1,00 |
| U. 2                                                                       | 0,97 |
| 1,0                                                                        | 0,87 |
| 3,0                                                                        | 0,75 |
|                                                                            |      |

*Tab. 9 – Tabulka pro určení opravného součinitele. (Janeček 2012)*

# <span id="page-40-0"></span>**6.2 Metoda využití hydrologického modelu HEC-HMS**

Jak už bylo zmíněno v kapitole 4.3.7 druhou použitou metodou pro výpočet simulace odtoku z povodí byl hydrologický model HEC-HMS. Tato metoda byla využita převážně pro ověření výsledků předešlé metody odtokových křivek CN, tudíž je převážně kontrolní. V následujících kapitolách budou podrobně popsány jednotlivé kroky přípravy a sestavování vhodných parametrů k úspěšné simulaci. Nejprve bylo za potřebí připravit potřebná vstupní data, která byla zpracována v geoinformačním programu ARC-MAP. Po dokončení přípravných prací a získání potřebných údajů, bylo možné převést výsledné vrstvy do formátu podporovaného programem hydrologického modelu HEC-HMS. Do tohoto programu bylo následně už jen zapotřebí zanést srážky v povodí a nastavit poslední parametry. Výsledkem budou kulminační průtoky v m<sup>3</sup>/s pro jednotlivé etapy výstavby.

#### <span id="page-40-1"></span>**6.2.1 Příprava modelu v ARC-MAP**

Pro práci v samotném softwaru HEC-HMS byla zapotřebí příprava vstupních dat. K tomu bylo nutné využít software ARC-MAP a doplňkové aplikace ArcHydroTools a HEC-GeoHMS, které byly implementovány do ARC-MAPu, čímž byla zajištěna možnost pracování se soubory podporovanými ARC-MAPem, jakož jsou například polygonové vrstvy obsahující využití území v zájmové lokalitě. V následujících kapitolách budou dopodrobna popsány postupy a vysvětleny jednotlivé kroky příprav, před převedením výsledných dat do samotného HEC-HMS.

#### <span id="page-40-2"></span>**6.2.1.1 Vstupní data**

Před zahájením prací bylo třeba zvolit vhodná vstupní data, ze kterých budou jednotlivé funkce procesu vycházet. Jedná se o následující data.:

- Vrstva digitálního modelu terénu (DMT)
- Vrstva vodních toků

# <span id="page-40-3"></span>**6.2.1.2 Arc Hydro Tools**

Arc Hydro Tools (ESRI, 2011) je nástroj, který má dva hlavní cíle. Tím prvním je schopnost manipulace s klíčovými atributy hydrologických modelů. Tato schopnost slouží jako jakýsi identifikátor jednotlivých složek, vzniklých při procesu modelování, dále také obsahuje délkové atributy. Dalším cílem je poskytnutí základních funkcí pro účely práce s různými vodními procesy, mohou to být například funkce pro vymezení povodí na základě digitálního modelu terénu.

Po základním představení nástroje se přesuneme k samotnému postupu. Celý proces bude vycházet ze vstupních dat uvedených v kapitole 6.2.1.1, které byly nahrány do ARC-MAPu. A teď už k samotnému řešení.

#### a) **DEM Reconditioning**

DEM Reconditioning je funkce kombinující digitální model terénu (dále jen DMT) a vrstvu vodních toků, tak že vodní toky implementuje do DMT. Výsledná hodnota nadmořské výšky rastru, v místech kde se nachází vodní toky, se sníží o hloubku toku.

Ke správnému spuštění funkce je třeba vyplnit dialogové okno dle obr. 8. Do pole Raw DEM je vybrán DTM a do AGREE Stream vrstvu obsahující vodní toky. Ostatní pole zůstanou tak jak jsou přednastavená.

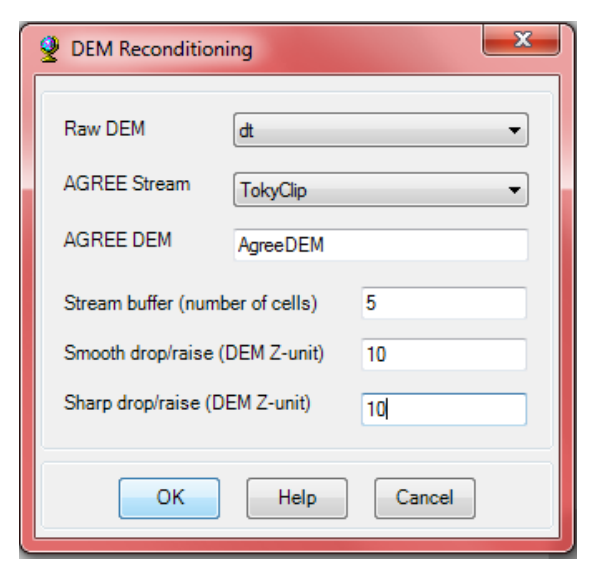

*Obr. 8 – Nastavení DEM Reconditioing.*

#### b) **Fill Sinks**

Funkce Fill Sinks slouží jako jakási kontrola či revize rastru vzniklého předešlou funkcí. Po spuštění kontroluje rastr, tak že hledá výškové anomálie u jednotlivých

pixelů. Pokud nějaký pixel má hodnotu o hodně menší nebo naopak vyšší než okolní pixely, pak tuto anomálii opraví, buď odečtením nebo přičtením hodnoty k pixelu, tak aby zapadal k okolním. (obr. 9)

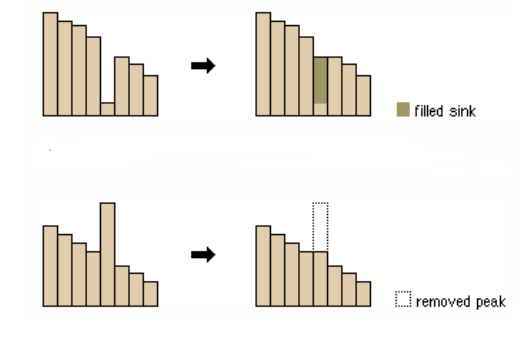

*Obr. 9 – Funkčnost funkce Fill Sinks. (ESRI 2011)*

V dialogovém oknu funkce bude vybráno v poli DEM výsledný rastr přechozí funkce AgreeDEM. Zbylá nastavení se ponechají přednastavená.

#### c) **Flow Direction**

Flow direction je v rámci procesu příprav důležitým krokem, protože definuje směr proudění vody po svahu. Pracuje s rastrem digitálního modelu terénu, kde sleduje změny nadmořských výšek mezi sousedícími pixely, v návaznosti na toto přiřadí pixelům výsledného rastru hodnotu, která udává směr proudění.

Pro správné přeběhnutí funkce je třeba vybrat v dialogovém okně funkce vstupní rastr, konkrétně bude v poli Hydro DEM vybrán raster vzniklý z předchozí funkce Fill Sinks.

#### d) **Flow Accumulation**

Flow accumulation definuje místa, ve kterých dochází k soustředěnému odtoku. Vychází z flow direction, který jak už předcházející odstavec říká, popisuje směr povrchového proudění po svahu. Tímto získáme představu o tom, kde je údolí zkoumané lokality, v údolí pak po údolnici dochází k soustředěnému odtoku, který nám právě funkce flow accumulation simuluje. Výsledný rastr by měl kopírovat vrstvu vodních toků, čímž dosáhneme kontroly, že výpočet proběhl správně.

V dialogovém okně je vybrána výsledná vrstva z předcházející funkce flow direction.

#### e) **Stream Definition**

Stream definition, jak už název napovídá, definuje proudění, konkrétně nadefinuje pozici vodních toků v zájmovém území. V místech, kde se nachází vodní tok, určí pixelům hodnotu 1 a naopak v místech, kde se vodní tok nevyskytuje, přiřadí hodnotu NoData, čímž získáme čistý rastr vodních toků.

Vstupním rastrem je rastr flow accumulation, který je třeba vybrat v dialogovém okně u položky Flow Accumulation Grid. Ostatní položky zůstanou předvyplněné.

#### f) **Stream Segmentation**

Funkce stream segmentation rozděluje vodní toky z předchozí funkce v místech jejich křížení. To znamená v místech, kde se jeden tok vlévá do druhého. Díky tomuto bude možné v následujících krocích definovat jednotlivá sub-povodí, která budou potřeba pro správný výpočet proudění v zájmovém území.

V dialogovém okně funkce v poli Flow Direction Grid bude vybrán výsledný rastr funkce flow direction a v poli Stream Grid vybereme výsledný rastr předchozí funkce stream definition. (obr. 10)

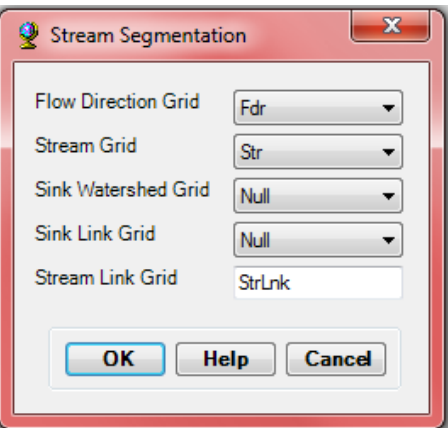

*Obr. 10 – Nastavení funkce Stream Segmentation.*

#### g) **Catchment Grid Delineation**

Catchment grid delineation vychází z předchozí funkce stream definition. Ta vysegmentovala říční síť do menších celků. Z těchto celků tato funkce vytvoří rastr tvořící jednotlivá sub-povodí.

V dialogovém okně funkce bude v poli Flow Direction Grid vybrán výsledný rastr funkce flow direction a v poli Link Grid rastr vzniklý z funkce stream segmentation.

#### h) **Catchment Polygon Precessing**

Catchment polygon processing převádí předchozí funkci Catchment Grid Delineation z rastru na polygonovou vrstvu.

V dialogovém okně v poli Catchment Grid bude vybrán výsledný rastr z předchozí funkce.

## i) **Drainage Line Processing**

Drainage line processing převádí rastrovou vrstvu vodních toků na liniovou vrstvu. Využívá k tomu rastr vytvořený funkcí stream segmentation.

V dialogovém okně bude v poli Stream Link Grid vybrán výsledný rastr funkce stream segmentation a v poli Flow Direction Grid rastr funkce flow direction.

# j) **Adjoint Catchment Processing**

Adjoint catchment processing je pouze pomocná funkce sloužící pro rychlejší výpočet uzávěrových profilů, který bude probíhat funkcí níže. Ve své podstatě definuje, do jakého sub-povodí se bude napojovat vodní tok za uzávěrovým profilem přechozího sub-povodí.

Vstupními daty jsou výsledky funkcí drainage line processing a catchment.

## k) **Drainage point processing**

Funkce drainage point processing generuje bodovou vrstvu obsahující uzávěrové profily jednotlivých sub-povodí. Vstupními daty jsou výstupy funkcí flow accumulation, catchment grid delineation a catchment polygon processing.

#### l) **Batch Point Generation**

Předchozí funkcí byly vygenerovány body označující jednotlivá sub-povodí, nicméně k definici celkového povodí nebo také zájmové lokality, pro kterou je tato diplomová práce zpracována je zapotřebí definovat, který z těchto uzávěrových profilů je uzávěrovým profilem celkovým. To se provede funkcí batch point generation.

Po spuštění této funkce se objeví dialogové okno umožňující pojmenování výsledné vrstvy (doporučuje se nechat předdefinované). Po potvrzení se otevře další dialogové okno, zde se vyplní název uzávěrového profilu a krátký popis pro pozdější orientaci. V poli Type třeba vybrat položku Outlet (obr. 11). Pro dokončení funkce bude vybrán bod, který se nachází nejníže na vodním toku, ten je třeba kliknutím potvrdit (obr. 12). Tímto je funkce dokončena.

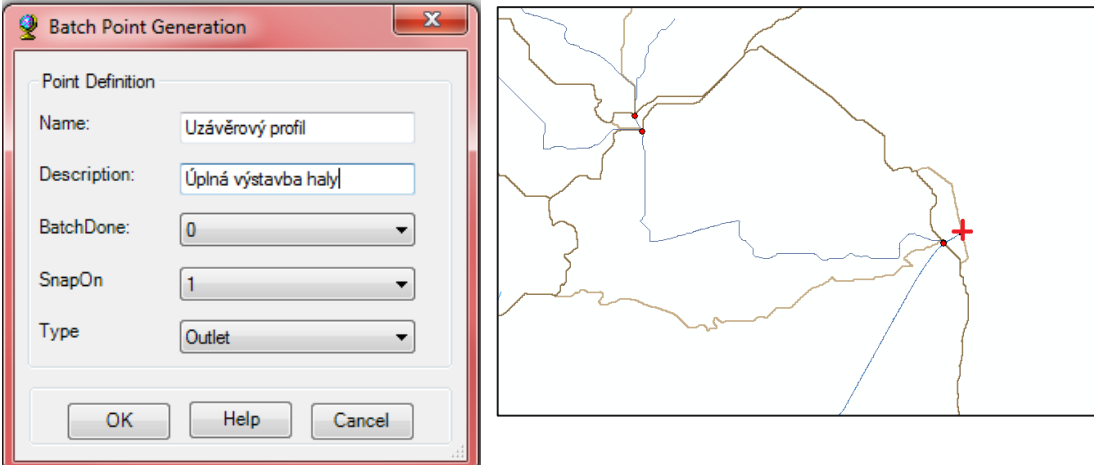

*Obr. 11 – Nastavení funkce Batch Point Obr. 12 – Výběr celkového uzávěrového profilu. Generation*

#### m) **Batch Watershed Delineation**

Funkce batch watershed delineation definuje povodí reprezentující celkovou zájmovou oblast, zároveň také obsahuje veškerá sub-povodí a jejich vlastnosti.

V dialogovém okně budou vybrána příslušná vstupní data k jednotlivým polím. V poli Batch Point bude vybrána vrstva vytvořená předcházející funkcí, která definovala uzávěrový profil povodí. V dalších polích vybereme data, která už byla několikrát využitá (obr. 13).

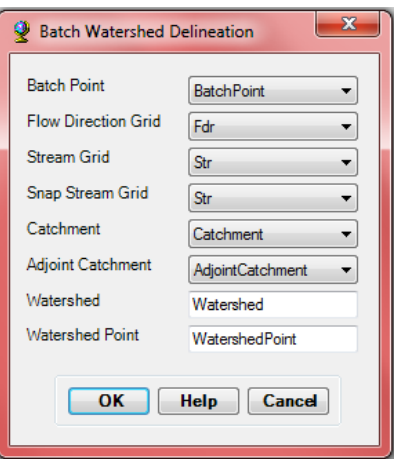

*Obr. 13 – Nastavení funkce Batch Watershed Delineation*

Výsledkem je polygonová vrstva reprezentující povodí.

# n) **Flow Path Tracing**

Flow path tracing je funkce sloužící k poslední kontrole správného umístění vodních toků v povodí. Vzhledem k tomu že vodní toky nebyly nadefinovány pouze liniovou vrstvo převzatou z portálu dibavod, ale byly nadefinovány i pomocí různých funkcí, je zapotřebí provést finální kontrolu. Tu provede uživatel, tak že klikne vždy na místa počátku vodního toku. Pokud zvýrazněná čára kopíruje vodní tok, je vše v pořádku.

V této diplomové práci nedošlo k žádným výchylkám, tudíž se dá konstatovat, že vodní toky jsou zde nadefinovány správně.

## o) **Slope**

Posledním krokem v balíku Arc Hydro Tools je funkce slope. Slouží k vypočtení sklonitostních poměrů v území. Vychází z digitálního modelu terénu a výsledný rastr udává procentní hodnotu sklonu svahu.

#### <span id="page-45-0"></span>**6.2.1.3 HEC-GeoHMS Tool**

HEC-GeoHMS je nástroj v aplikaci ArcMAP sloužící ke snadné přípravě dat hydrologického modelu. Výsledkem této funkce budou soubory, které je možné naimportovat do již samostatného modelu HEC-HMS. Tento nástroj je tedy klíčový pro samotnou simulaci srážko-odtokových procesů v lokalitě.

Analyzuje data z digitálního modelu terénu, transformuje linie odtoku a hranice povodí do struktury hydrologických dat, které reprezentují síť vodních toků. Funkce umožňuje uživateli vizualizovat prostorové informace o povodí, dále dokumentuje charakteristiky povodí a definuje jednotlivá sub-povodí a vodní toky (Fleming, Doan 2013).

Funkce vychází z předpřipravených dat, vytvořených předcházejícím balíkem funkcí Arc Hydro Tools. Podobně jako v přechozí kapitole, i zde bude popsán podrobný postup prací pro správnou přípravu dat pro export do programu HEC-HMS. A nyní k samotnému postupu (Merwade 2012).

#### a) **Project Setup**

Aby bylo možné využít nástroje HEC-GeoHMS je nutné nejdříve založit projekt. Vytvořením projektu vznikne nový data frame v ArcMAPu, který bude sloužit jako pracovní prostředí pro veškeré využívané funkce. V odstavcích níže budou popsány jednotlivé kroky pro vytvoření projektu.

#### aa) **Data Management**

Vytvořený projekt musí vycházet z nějakých podkladových dat, k tomu právě slouží funkce data management. V dialogovém okně funkce je třeba vybrat všechna potřebná vstupní data (obr. 14). V poli Raw DEM se vloží digitální model terénu, v poli

Hydro DEM se vybere výsledný rastr funkce fill sinks. Dále je nutné vložit rastry flow direction, flow accumulation, vodní toky vytvořené funkcemi stream definition a stream segmentation a výsledky funkcí catchment polygon processing a adjoint catchment processing. Pole project point a project area se nevyplňují a nechává se přednastavená hodnota NULL, protože budou vytvořeny při generaci projektu.

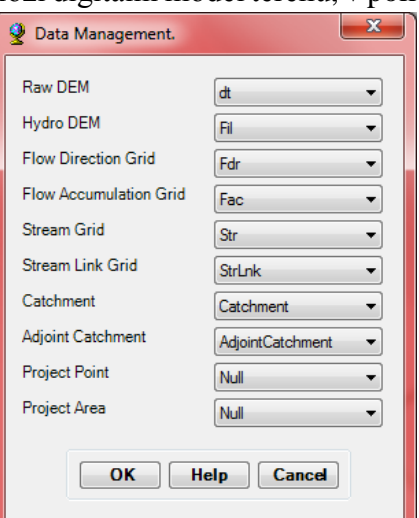

*Obr. 14 – Nastavení Data Management*

#### ab) **Start New Project**

Jakmile byla připravena data předchozí funkcí, je možné přistoupit k vytvoření nového projektu. Po spuštění funkce vyskočí dialogové okno, kde dojde k potvrzení a pokračuje se do dalšího okna. Zde je třeba nastavit základní informace o projektu, jako

je název, popis a případně i nějaká metadata pro širší popis. Dále je nutné nastavit cílový adresář.

#### ac) **Add Project Points**

Před tím než bude projekt možno nechat vygenerovat, je ještě nutné stanovit uzávěrový profil. To se provede jednoduchým kliknutím na již vytvořený uzávěrový profil z předchozího nástroje arc hydro tools.

#### ad) **Generate Project**

Posledním krokem před vytvořením projektu je funkce generující projekt. Po spuštění funkce se znázorní předpokládaný tvar území nebo-li rozvodnice povodí. Jedná se o poslední kontrolu před generací, pakliže vám sedí hranice povodí, je možné pokračovat. Vyskočí okno funkce generate project, kde už se jen zkontroluje zda jsou všechna data správně přiřazena k jednotlivým polím, pokud ano je možné potvrdit a projekt se začne generovat.

Výsledkem je data frame obsahující všechny potřebné údaje popisující dané povodí, jako jsou například hranice sub-povodí a vodní toky.

Dále také vzniklo základní grafické schéma zobrazující řešené území (obr. 15).

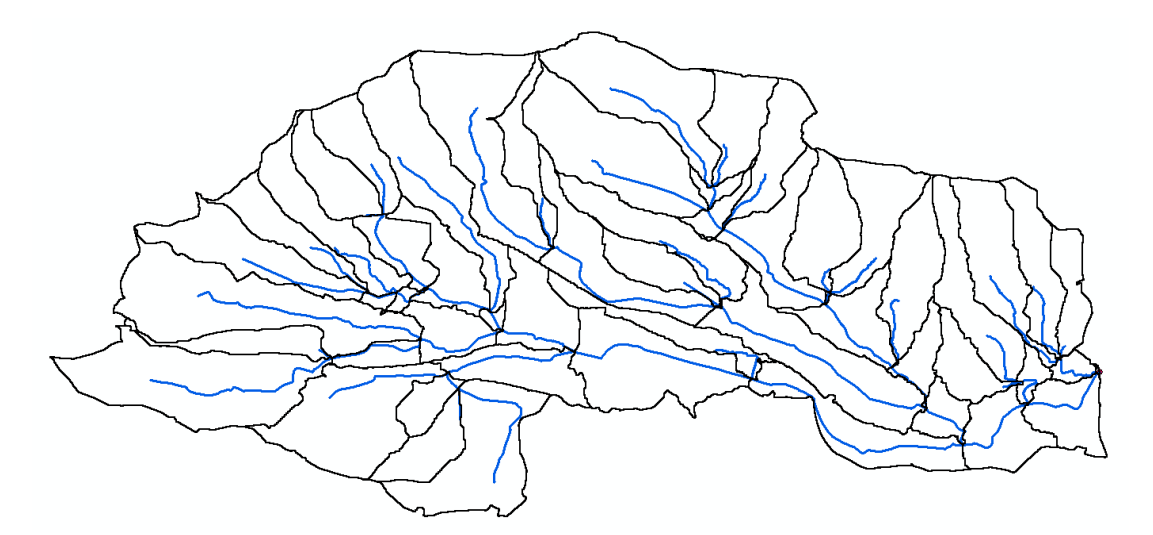

*Obr. 15 – Schéma vygenerovaného povodí balíkem HEC-GeoHMS.*

#### b) **Basin Merge**

Funkce basin merge slouží, jako taková poslední kontrola zde jsou hranice subpovodí správně terénně přičleněna. To znamená, pokud někde vzniklo sub-povodí bez vodního toku, tak je ručně přičleněno k relevantnímu sousednímu sub-povodí.

#### c) **River Profile**

River profile, jak už název napovídá, vykresluje graf říčního profilu. Podobně jako basin merge slouží jako kontrola pro vodní toky. Pokud by někde v grafu došlo k nějakému razantnímu výkyvu či by naznačoval, že voda teče do kopce, je třeba zkontrolovat, zda při tvorbě vodních toků někde nedošlo k chybě.

#### d) **River Length**

Funkce river length počítá délku vodních toků, konkrétně segmentů vodních toků vymezených hranicemi sub-povodí a následně délku toku vypíše do sloupce v atributové tabulce. Nastavení se provede vybráním vrstvy vodních toků.

#### e) **River Slope**

Pro segmenty vodních toků funkce river slope vypočítá sklony. Informaci o sklonu vypíše do atributové tabulky vodních toků. Vychází z digitálního modelu terénu a vrstvy vodních toků.

#### f) **Basin Slope**

Funkce basin slope počítá průměrné sklony jednotlivých sub-povodí. Jako vstupní data využívá sklonitostní rastr získaný funkcí slope a vrstvu sub-povodí. Po dokončení výpočtů se vytvoří nový sloupec v atributové tabulce sub-povodí s informací o průměrném sklonu.

#### g) **Longest Flowpath**

Funkce longest flowpath pro každé sub-povodí vytvoří vrstvu, obsahující linie znázorňující nejdelší dráhu odtoku. Vzdálenost se začíná měřit od hranice povodí až po jeho uzávěrový profil.

Pro úspěšné spuštění funkce je zapotřebí vložit správná vstupní data, konkrétně opět digitální model terénu, rastr obsahující flow direction a vrstvu jednotlivých subpovodí.

#### h) **Basin Centroid**

Basin centroid počítá těžiště jednotlivých sub-povodí. Vstupní vrstvou funkce je vrstva sub-povodí. Výsledkem je bodová vrstva obsahující bod pro každé těžiště u všech sub-povodí.

#### i) **Basin Centroid Elevation**

Funkce basin centroid elevation přiřadí každému těžišti nadmořskou výšku. Pro výpočet výšky je použit digitální model terénu. Nadmořské výšky je možné vyčíst z atributové tabulky.

#### j) **Centroidal Longest Flowpath**

Funkce centroidal longest flowpath promítá těžiště vytvořené předchozí funkci na linii vytvořenou funkcí longest flowpath. Od tohoto bodu je pak počítaná nejdelší trasa odtoku dle těžiště. Tento krok je nutný pro další operace. Vstupními daty jsou zde subpovodí, vrstva obsahující těžiště a výsledek funkce longest flow path.

#### k) **Select HMS Processes**

Select HMS processes slouží ke specifikaci metod, které bude model HEC-HMS využívat k transformaci srážek na odtok a způsobu proudění vody v korytech vodních toků. Tyto specifikace mohou být později ještě změněny v programu HEC-HMS.

Vstupními daty jsou vrstvy sub-povodí a vodních toků. Jakmile jsou tato data stanovena, je možné přistoupit k samotné specifikaci využitých metod. V poli subbasin - loss method bude zvolena metoda SCS, která dokáže získat z celkových srážek srážky nadměrné. V poli subbasin - transform method bude opět zvolena metoda SCS, která transformuje nadměrné srážky na přímý odtok. Na závěr v poli river - route method bude metoda muskingum. Metoda muskingum funguje na principu zachování hmoty vody, která přiteče z vrchních částí povodí. Vzorové vyplnění funkce je k vidění na obr. 16.

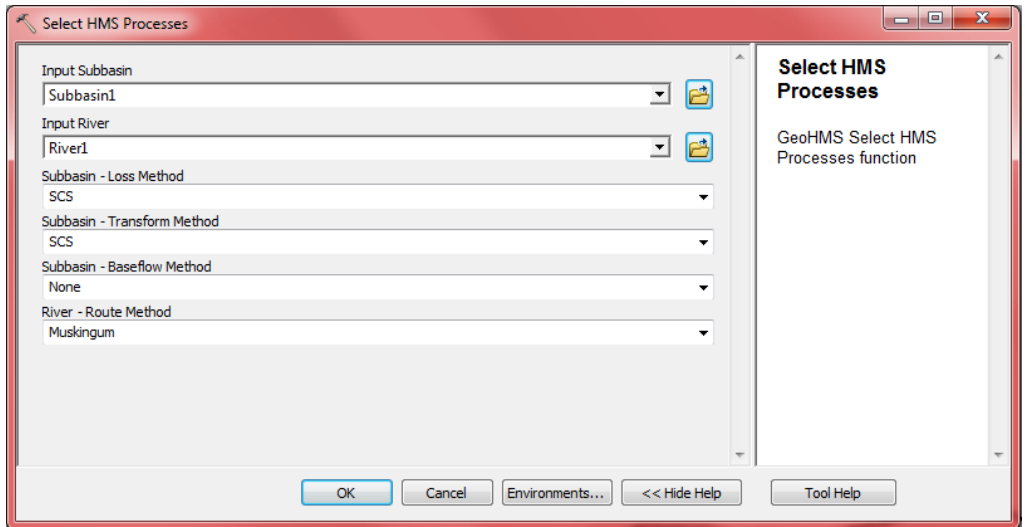

 *Obr. 16 – Specifikace metod pro výpočty v HEC-HMS.*

#### l) **River Auto Name**

River auto name přiřadí názvy k jednotlivým segmentům říční sítě. Vstupní vrstvou je vrstva vodních toků.

#### m) **Basin Auto Name**

Basin auto name podobně jako přechozí funkce přiřadí názvy sub-povodím. Jako vstup slouží vrstva sub-povodí.

#### n) **Subbasin Parameters From Raster**

Zatím se vycházelo pouze z digitálního modelu terénu, aby bylo možné simulovat odtok z území, je důležité vzít v potaz ještě jednu složku a to, jak je terén (území) využíváno. To znamená, že bylo nutné rozlišit území například na nepropustné plochy, lesy, vodní plochy, louky a podobně. K těmto je pak zapotřebí přičlenit hodnotu CN k plochám využití území dle Janečka (2012). Vrstva s přiřazenými čísly CN je převedena na rastr, který se přičte k rastru jednotlivých sub-povodí.

Toto přičlenění provádí právě funkce subbasin parameters from raster, kde jako vstupní data využijeme rastr sub-povodí a do pole input curve number grid vložíme rastr CN (cngrid).

#### o) **CN Lag**

Jakmile jsou CN křivky přičleněné k sub-povodím, je zapotřebí spustit funkci CN lag. Funkce vypočítá zpoždění odtoku z povodí v hodinách v závislosti na odtokové křivce CN na základě NRCS National Engineering Handbook (1972). Tyto informace zanese do tabulek vrstev vodních toků a sub-povodí.

#### p) **Map to HMS Units**

Hydrologický model HEC-HMS a jeho software, který bude využíván, byl vytvořený americkou armádou, tudíž je zapotřebí všechny jednotky převést do jednotek využívaných ve Spojených Státech Amerických (anglosaské jednotky). K tomuto slouží funkce, jak už její název napovídá map to HMS units.

Po spuštění funkce se otevře dialogové okno, ve kterém je zapotřebí vyplnit všechny požadované vstupy. Zapotřebí je digitální model terénu, vrstvy sub-povodí, nejdelší linie odtoku, nejdelší linie odtoku podle těžiště, vodní toky a vrstva obsahující jednotlivá těžiště. Vzorové vyplnění lze nalézt na obr. 17. Po vyplnění a potvrzení

vyskočí další dialogové okno, kde bude vybráno, do jakých jednotek se bude převádět, protože se jedná o americký software vyberou se jednotky english. Pokud se v průběhu zpracovávání objeví error, je nutné přepnout jednotky celého počítače do amerických, včetně

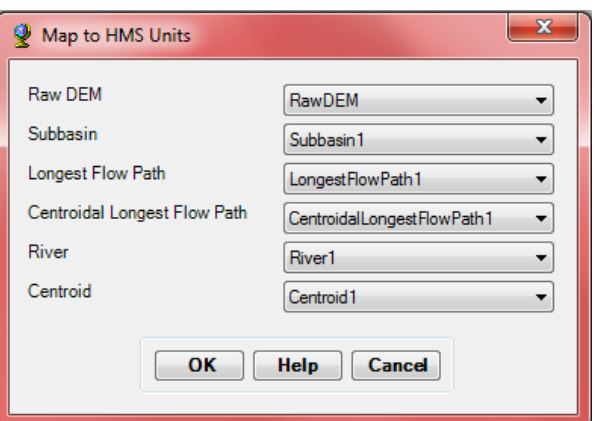

datumů. *Obr. 17 – Vybrané vrstvy pro převod jednotek.*

Výsledkem jsou pak nové sloupce v atributových tabulkách vodních toků a subpovodí s hodnotami anglosaských jednotek.

## q) **Check Data**

Funkce check data slouží ke kontrole dat po převodu jednotek. Kontroluje, jestli data obsahují všechny potřebné vstupy (vodní toky, sub-povodí, těžiště sub-povodí a uzávěrový profil). Po dokončení se zobrazí dialogové okno nabízející možnost zobrazení textového souboru s výpisem jednotlivých výsledků kontroly. Tento dokument je důležité otevřít a přesvědčit se, že vše proběhlo v pořádku a nebyl nalezen žádný problém. Ve spodní části se nachází kapitola checking summary (obr. 18) neboli souhrn kontrolovaných dat. Jak je vidět, tak v průběhu zpracování tohoto projektu nebyl nalezen žádný problém.

| CHECKING SUMMARY<br>**************** |                |
|--------------------------------------|----------------|
| Unique names                         | - no problems. |
| River containment                    | - no problems. |
| Center containment                   | - no problems. |
| River connectivity                   | - no problems. |
| VIP relevance                        | - no problems. |

*Obr. 18 – Výpis kontroly*

#### r) **HMS Schematic**

Pro účely softwaru HEC-HMS není zapotřebí detailního zobrazení vodních toků. Funkce HMS schematic vytvoří zjednodušenou mapku (schéma) vodních toků, ta bude obsahovat i bodovou vrstvu uzávěrových profilů pro jednotlivá sub-povodí.

V dialogovém okně se vyberou vstupní data, ze kterých se bude schéma vytvářet. Jedná se o vrstvy uzávěrového profilu, těžiště sub-povodí, vodních toků a sub-povodí.

Výsledkem jsou dvě vrstvy, konkrétně vrstva vodních toků (HMSLink1) a vrstva uzávěrových profilů a počátků vodních toků (HMSNode1). Výsledné schéma je možné vidět na obr. 19.

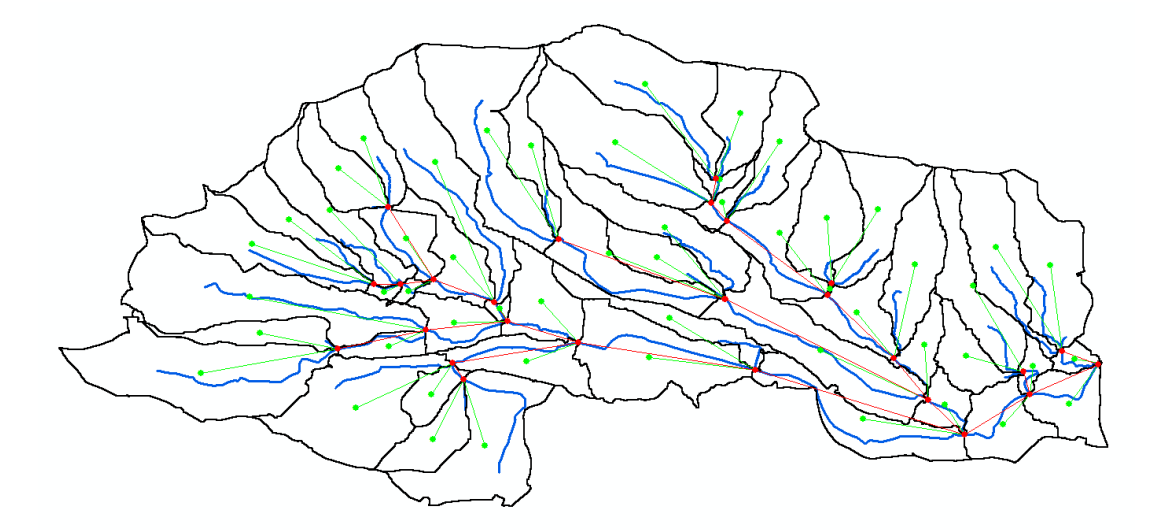

*Obr. 19 – Schéma vodních toků a uzávěrových profilů sub-povodí dle HEC-HMS.*

## s) **Add Coordinates**

Funkce add coordinates, jak už její název napovídá, přidá informaci o poloze i nadmořské výšce vodních toků, uzávěrových profilů a počátků vodních toků (vrstvy HMSLink1 a HMSNode1). Toto je důležitý krok pro export do externích programů mimo ArcMAP jako je třeba právě HEC-HMS.

#### t) **Prepare Data for Model Export**

Funkce prepare data for model export připraví vrstvy sub-povodí, vodních toků, nejdelší dráhy odtoku a nejdelší dráhy odtoku podle těžiště sub-povodí k exportu do programu HEC-HMS.

#### u) **Backgound Shape File**

Funkce background shape file převádí informaci o poloze vrstev vodních toků a sub-povodí do textového dokumentu, tak aby mohla být v tomto programu zobrazena jako mapový podklad. Umožňuje tedy zobrazit hranice sub-povodí a trasy vodních toků v HEC-HMS pro lepší orientaci.

#### v) **Basin Model (Basin Model File)**

Basin model exportuje hydrologické informace o povodí. Tyto informace je možné nalézt ve vytvořeném textovém dokumentu. Po vytvoření dokumentu je možné jej otevřít a číst v softwaru HEC-HMS, kde slouží jako základní data o povodí pro simulace odtoku.

#### w) **Meteorologic model (Met Model File)**

Další výstupem, který se bude vkládat do HEC-HMS je meteorologický model, konkrétně údaje o srážkách. Srážky zatím do modelu nebudou zadány, protože se budou zanášet až v samotném HEC-HMS, nicméně meteorologický model je třeba vytvořit i tak, protože vytváří strukturu, do které budou srážky zaneseny.

Pro vytvoření modelu bude využita funkce nacházející se v záložce Met Model File. Funkce se jmenuje Specified Hyetograph.

#### x) **Create HEC-HMS Project**

Posledním krokem přípravy dat pro HEC-HMS je vytvoření už samotného HEC-HMS projektu, k tomu slouží tato funkce. Funkce zkopíruje všechny specifické soubory vytvořené předchozími funkcemi (basin model, meteorologic model) do určeného adresáře, kde vytvoří nový soubor obsahující informace z předešlých souborů. Výsledným souborem je samotný HEC-HMS projekt, který je už možný otevřít v tomto programu.

Po spuštění funkce se otevře dialogové okno, do kterého je nutné vložit cesty k příslušným vstupním souborům. Dále v poli HMS Run Name bude vyplněn název simulace, v mém případě to byl Run1. Informace o datech a časech se zatím nevyplňují a nechají se tak, jak jsou přednastavené. Tyto hodnoty budou nastaveny až přímo v HEC-HMS.

Jakmile je proces funkce dokončený, vyskočí dialogové okno znázorňující stav kopírování všech podkladových dat projektu. U všech těchto dat by měla být hláška "successfully copied". Po potvrzení je možné zavřít ArcMAP a přejít rovnou do programu HEC-HMS. Tomuto programu a postupu prací v něm se bude věnovat následující kapitola 6.2.2.

#### <span id="page-54-0"></span>**6.2.2 HEC-HMS**

V této kapitole bude popsán postup prací v programu HEC-HMS. Výsledkem budou kulminační průtoky pro návrhové deště o n-letosti 2, 5, 10, 20, 50 a 100 let. Ty poslouží jakožto kontrola pro kulminační průtoky vzešlé z metody odtokových křivek CN. Jelikož se jedná pouze o kontrolní metodu, výpočet byl proveden pouze pro první variantu území bez výstavby.

Pro správné nastavení výpočtu je zapotřebí postupovat dle následujícího postupu.:

#### <span id="page-54-1"></span>**6.2.2.1 Nahrání dat**

Nejprve je třeba nahrát vhodná data. V HEC-HMS bude otevřen nový projekt, který byl vytvořen a postup jeho tvorby vysvětlen v kapitole 6.2. Jedná se o soubor s koncovkou .hms. Po nahrání projektu, je možné vidět v levém horním rohu čtyři kategorie, každá obsahující jiné údaje. Kategorie Basin Models obsahuje veškeré informace o povodí a po rozkliknutí vytvoří schéma povodí. Dalšími kategoriemi jsou Meteorologic Models, Control Specification a Time-Series Data, tyto tři kategorie je třeba odstranit a vytvořit znovu, jelikož je třeba je nastavit jiným způsobem než jsou současně. V kapitole 6.2.2.2 bude popsáno jak jednotlivé kategorie správně nastavit a připravit k simulaci.

# <span id="page-54-2"></span>**6.2.2.2 Příprava a nastavení dat k simulaci**

Tato kapitola se bude věnovat správnému nastavení jednotlivých kategorií. Nejprve je ale nutné opět vytvořit kategorie, které byly smazány, to bylo provedeno následovně. Na horní liště HEC-HMS se nachází pole Components, po rozliknutí budou vybrány k vytvoření odstraněné kategorie (Meteorologic Models, Control Specifications a Time-Series Data). Po přidání budou kategorie prázdné a připravené k nastavení, čemuž se budou věnovat odstavce níže.

#### a) **Basin Models**

U Basin Models není třeba nic nastavovat, nicméně pro lepší přehlednost schématu, je zde možnost přidání hranic povodí a linie vodních toků. Provede se to následovně, v horní liště se nachází pole View ve kterém bylo vybráno Background Maps, které umožnuje vložení shapefilových souborů vodních toků a povodí. Výsledné schéma je k nahlédnutí na obrázku č. 20.

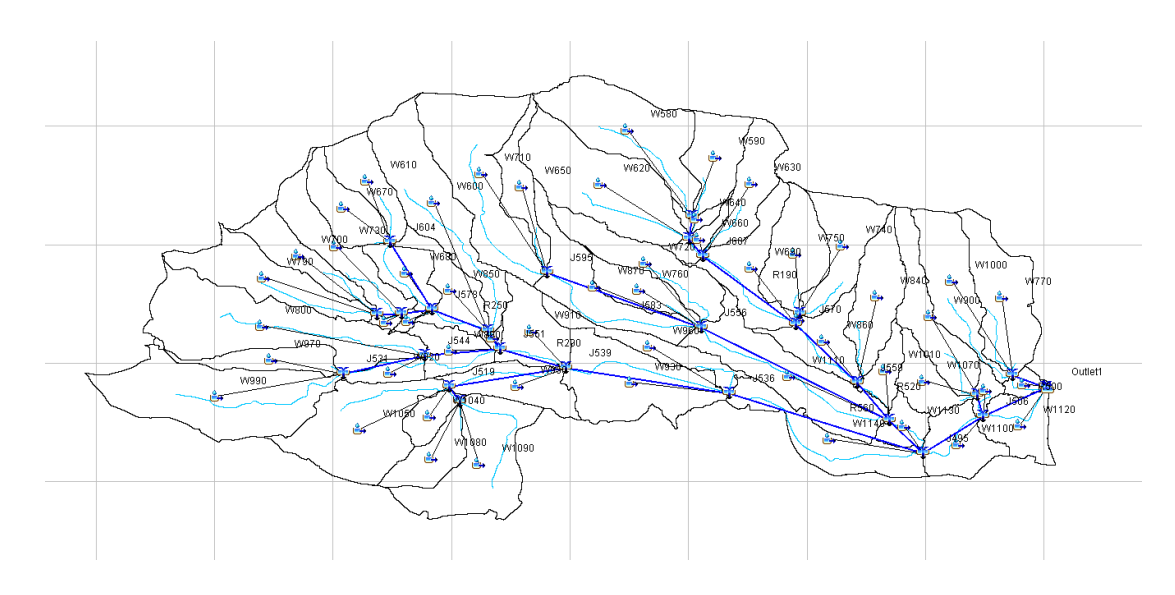

*Obr. 20 - Schéma povodí s říční sítí v programu HEC-HMS*

#### b) **Time-Series Data**

Time-series data slouží k nastavení srážek, konkrétně doby trvání srážky a množství srážkového úhrnu po tuto dobu trvání. V záložce Time Window byla nastavena doba trvání srážky, konkrétně její začátek a konec. V mém případě byla srážka nastavena na 216 minut. Jakmile byl nastaven časový interval bylo třeba přidat konkrétní hodnotu srážkového úhrnu, to bylo provedeno v záložce Table, kam byl tento údaj vložen.

# c) **Meteorologic Models**

Meteorologic models slouží k přičlenění srážek k bodům, které v simulaci budou sloužit jako srážky spadlé v povodí. V přechozím odstavci byly nastaveny srážky a uloženy v souboru Cage1 tento soubor je nutné přidat ke každému vstupnímu bodu (obr. 21).

| Specified Hyetograph   |        |  |  |  |  |
|------------------------|--------|--|--|--|--|
| <b>Met Name: Met 1</b> |        |  |  |  |  |
| Subbasin Name          | Gage   |  |  |  |  |
| W1000                  | Gage 1 |  |  |  |  |
| W1010                  | Gage 1 |  |  |  |  |
| W1030                  | Gage 1 |  |  |  |  |
| W1040                  | Gage 1 |  |  |  |  |
| W1050                  | Gage 1 |  |  |  |  |
| W1060                  | Gage 1 |  |  |  |  |
| W1070                  | Gage 1 |  |  |  |  |
| W1080                  | Gage 1 |  |  |  |  |
| W1090                  | Gage 1 |  |  |  |  |
| W1100                  | Gage 1 |  |  |  |  |
| W1110                  | Gage 1 |  |  |  |  |
| W1120                  | Gage 1 |  |  |  |  |
| W1130                  | Gage 1 |  |  |  |  |
| W1140                  | Gage 1 |  |  |  |  |

*Obr. 21 - Přiřazení srážek ke vstupům do povodí*

#### **d) Control Specification**

Control specification slouží pouze jako kontrolní metoda a jediné co je zde zapotřebí nastavit je opět doba trvání. Pokud by byl objeven jakýkoliv problém nebo chyba v nastavení, bude o tom informovat v konzolovém poli ve spodní části programu.

#### e) **Spuštění simulace**

Jakmile jsou data připravena, je možné spustit simulaci, ta musí být nejprve vytvořena. Vytvářet se bude funkcí umístěnou v Compute > Create Compute > Simulation Run. Po vytvoření simulace je zapotřebí ji zvolit v horní liště programu, poté bylo možné simulaci spustit tlačítkem Compute Current Run. Jakmile je simulace dokončená, je možné nahlédnout na výsledky tlačítkem View Global Summary Table, kde budou k nahlédnutí kulminační průtoky pro uzávěrové profily (Outlet).

Jak už bylo napsáno v úvodu této kapitoly, tak simulace byly provedeny pro určité N-letosti srážek, výsledky těchto simulací byly zaneseny do tabulek a budou prezentovány v kapitole 7. Výsledky.

# <span id="page-56-0"></span>**7. Výsledky**

Tato kapitola obsahuje veškeré výsledky, kterých bylo dosaženo v průběhu zpracování této práce.

Výpočet byl proveden ve dvou metodách. Hlavní metodou byla metoda založená na odtokových křivkách CN (Janeček 2012). Touto metodou byla vypočtena výška a objem přímého odtoku a kulminační průtok. Závěrečným výpočtem je výpočet přirozené retence vody v povodí, který udává, jak ovlivní výstavba logistického centra retenční schopnost zájmové lokality. Pro porovnání byly výpočty provedeny pro tři varianty, nejprve pro stav, kdy se v lokalitě nenachází žádná výstavba, následně pro první etapu výstavby a nakonec druhou etapu výstavby (kompletní výstavba). V přílohách 2, 3 a 4, je k nahlédnutí mapový výřez povodí, kde je vidět etapovost výstavby.

Druhou metodou bylo využití srážko-odtokového modelu HEC-HMS. Tato metoda byla využita pouze jako kontrolní k ověření výsledků kulminačních průtoků metodou odtokových křivek CN. V kapitole 7.6 je k nahlédnutí porovnání těchto dvou metod.

# <span id="page-57-0"></span>**7.1 Výpočet doby koncentrace**

Doba koncentrace udává čas, který je zapotřebí k odtoku vody z hydrologicky nejvzdálenějšího bodu povodí do jeho uzávěrového profilu. Výpočet bylo třeba rozdělit do tří dílčích úseků a pro každý vypočítat dobu doběhu (Tta – plošný povrchový odtok o délce 100 m,  $T_{tb}$  - soustředěný odtok o malých hloubkách a  $T_{tc}$  soustředěný odtok tvořící koryto). Výsledná doba koncentrace je uvedena v minutách a je součtem dob doběhu všech tří úseků. V tabulce č. 10 je k nahlédnutí výsledná doba koncentrace T<sub>c</sub>, která činí 216 minut.

| $\mathsf{T}_\mathsf{ta}$ (hod) | $\mathsf{T}_{\mathsf{th}}$ (hod) | $\mathsf{T}_{\mathsf{tc}}$ (hod) | $T_c$ (hod) | $T_c$ (min) |
|--------------------------------|----------------------------------|----------------------------------|-------------|-------------|
| 0.330                          | 0,195                            | 3,080                            | 3,605       | 216         |

*Tab. 10 – Tabulka s výslednou hodnotou doby koncentrace.*

# <span id="page-57-1"></span>**7.2 Výpočet redukovaných návrhových dešťů**

Pro výpočet redukovaných návrhových dešťů byl využit program DES-RAIN (Kovář a kol. 2013). Návrhové deště byly vypočteny v závislosti na době koncentrace, kdy bylo potřebné zjistit srážku o době trvání 216 minut. Tomuto se věnuje kapitola č. 6.1.3.3. V tabulce č. 11 jsou k nahlédnutí doby trvání deště pro N-letosti 2, 5, 10, 20, 50 a 100 let.

| Doba trvání srážky t (min) | 216    |
|----------------------------|--------|
| $N = 2$ roky               | 21,009 |
| $N = 5$ let                | 30,991 |
| $N = 10 let$               | 37,727 |
| $N = 20$ let               | 45,729 |
| $N = 50$ let               | 56,281 |
| $N = 100$ let              | 64,015 |

*Tab. 11 – Srážkové úhrny o době trvání 216 min.*

# <span id="page-57-2"></span>**7.3 Výpočet výšky přímého odtoku**

Výpočet výšky přímého odtoku byl vyhotoven ve dvou variantách. První variantou je II. skupina předchozích vláhových (PVP II), která reprezentuje středně nasycené půdy vodou. Druhou variantou je III. skupina předchozích vláhových podmínek (PVP III), reprezentující půdy přesycené vodou. Výšky přímého odtoku jsou uvedeny v mm (tab. 12 a 13).

Hodnoty N/A značí, že zde nedochází k žádnému povrchovému odtoku. Je to z důvodu platnosti podmínky, kdy hodnota přímého odtoku musí být větší než počáteční ztráta (součet intercepce, infiltrace a povrchové retence).

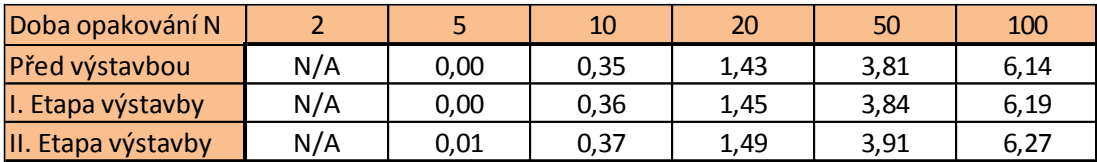

*Tab. 12 – Výška přímého odtoku pro PVP II.*

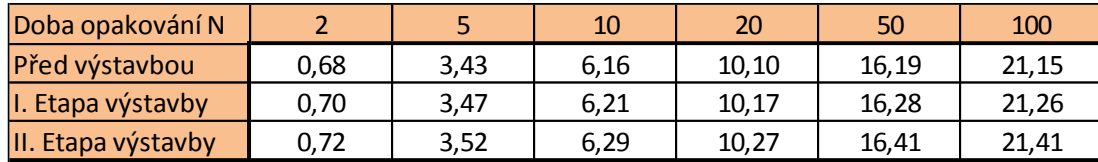

*Tab. 13 – Výška přímého odtoku pro PVP III.*

# <span id="page-58-0"></span>**7.4 Výpočet objemu přímého odtoku**

Výpočet objemu přímého odtoku byl proveden obdobně jako v kapitole č. 7.3 pro dvě varianty předchozích vláhových podmínek PVP II a III. Hodnoty N/A mají stejný význam jako v předchozí kapitole. Objem přímého odtoku je uveden m<sup>3</sup>/s.

Výsledné tabulky jsou uvedeny níže (tab. 14 a 15).

| Doba opakování N   |     |        | 10       | 20       | 50        | 100                 |
|--------------------|-----|--------|----------|----------|-----------|---------------------|
| Před výstavbou     | N/A | 180.71 | 19738.62 | 81046,49 | 216106.97 | 348682.52           |
| I. Etapa výstavby  | N/A | 237,29 | 20327,32 | 82303,27 |           | 218275,53 351526,21 |
| II. Etapa výstavby | N/A | 344.46 | 21292.65 | 84345.50 | 221786,71 | 356124.61           |

*Tab. 14 – Objem přímého odtoku pro PVP II.*

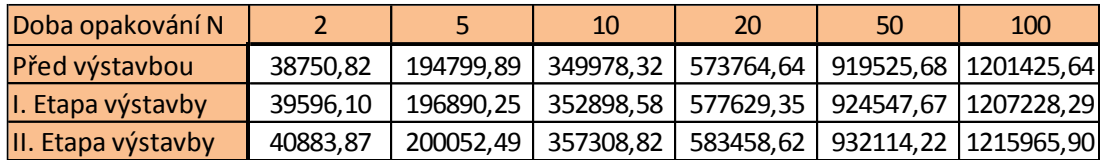

*Tab. 15 – Objem přímého odtoku pro PVP III.*

# <span id="page-58-1"></span>**7.5 Výpočet kulminačního průtoku**

Hodnoty kulminačních průtoků jsou zpracovány v tabulkách (tab. 16 a 17) a uvedeny v m<sup>3</sup>/s. Výpočet byl opět proveden pro dvě varianty předchozích vláhových podmínek PVP II a III.

| Doba opakování N   |     |     | 10   | 20   | 50   | 100   |
|--------------------|-----|-----|------|------|------|-------|
| Před výstavbou     | N/A | N/A | 0.55 | 2.61 | 8.83 | 14.99 |
| I. Etapa výstavby  | N/A | N/A | 0.57 | 2.65 | 8.92 | 15.12 |
| II. Etapa výstavby | N/A | N/A | 0.60 | 2.72 | 9.06 | 15,31 |

*Tab. 16 – Kulminační průtok pro PVP II.*

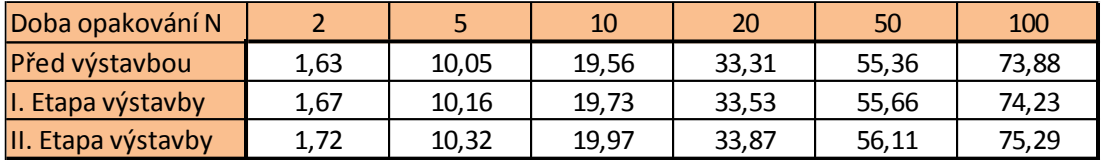

*Tab. 17 – Kulminační průtok pro PVP III.*

# <span id="page-59-0"></span>**7.6 Porovnání výsledků metody odtokových křivek CN a HEC-HMS**

V této kapitole budou porovnány výsledky obou metod. Model HEC-HMS sloužil jako kontrolní výpočet, tudíž nebylo třeba provádět výpočet pro všechny etapy výstavby jako tomu bylo u metody odtokových křivek CN. Porovnány budou hodnoty kulminačních průtoků pro etapu před výstavbou a pro variantu PVP II středně nasycených půd. V tabulce č. 18 jsou k nahlédnutí rozdíly mezi oběma metodama. Hodnoty kulminačních průtoků jsou uvedeny v  $m^3/s$ .

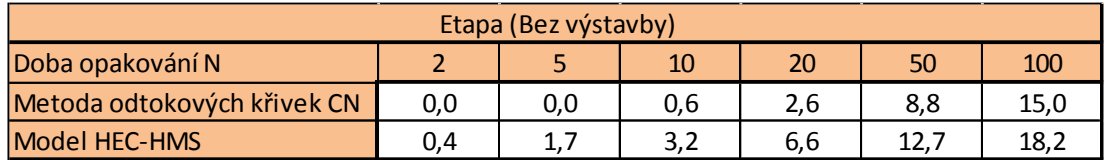

*Tab. 18 – Tabulka porovnávající výsledky kulminačních průtoků metody čísel odtokových křivek CN a HEC-HMS.*

Z výsledků je patrné, že se obě metody liší u návrhového deště  $H_{s-100}$  o cca 3 m<sup>3</sup>/s, což u povodí s tak velkou rozlohou jako má řešené povodí není velký rozdíl a je možné považovat výsledky za správné.

# <span id="page-59-1"></span>**7.7 Přirozená retence povodí**

Přirozená retence je schopnost půdy zachytit část objemu srážek spadlých do povodí. Z výsledků (tab. 19 a 20) je možné pozorovat, že s rozrůstající se zástavbou klesá přirozená retence vody v půdě. Z tabulek je patrné o kolik procent se sníží retenční schopnost půdy při úplné výstavbě logistického centra.

| $H_s$ | Před výstavbou | I. Etapa výstavby | II. Etapa výstavby |
|-------|----------------|-------------------|--------------------|
| 2     | 100,00         | 100,00            | 100,00             |
| 5     | 99,99          | 99,99             | 99,98              |
| 10    | 99,08          | 99,05             | 99,01              |
| 20    | 96,88          | 96,83             | 96,75              |
| 50    | 93,24          | 93,17             | 93,06              |
| 100   | 90,41          | 90,33             | 90,20              |

*Tab. 19 – Přirozená retence povodí (%) pro PVP II.*

| $H_s$ | Před výstavbou |       | I. Etapa výstavby   II. Etapa výstavby |
|-------|----------------|-------|----------------------------------------|
| 2     | 96,75          | 96,68 | 96,57                                  |
| 5     | 88,93          | 88,81 | 88,63                                  |
| 10    | 83,67          | 83,53 | 83,32                                  |
| 20    | 77,91          | 77,76 | 77,53                                  |
| 50    | 71,23          | 71,08 | 70,84                                  |
| 100   | 66,95          | 66,80 | 66,55                                  |

*Tab. 20 – Přirozená retence povodí (%) pro PVP III.*

# <span id="page-60-0"></span>**8. Diskuze**

Pro vyhotovení práce byly využity dvě různé metody, metoda odtokových křivek CN a kontrolní metoda využití modelu HEC-HMS. Obě metody jsou časově velmi náročné převážně z hlediska přípravy dat, samotné výpočty už jsou relativně rychle proveditelné. Přípravy obsahovaly tvorbu Land Use (způsob využívání terénu) pro všechny tři varianty etapovosti výstavby, další přípravnou prací pak byla tvorba a nastavení modelu se kterým pracuje program HEC-HMS. Nastavení modelu obnášelo řadu problémů, nejvíce jich způsobila nekompatibilita standartního jazykového balíčku Windows, kdy bylo potřeba celý počítačový systém převést do americké angličtiny a jednotek.

Dvě metody byly využity pro porovnání a kontrolu správnosti výsledků. Porovnávány byly hodnoty kulminačních průtoků vzešlých z obou metod. Například u hodnot průtoku s dobou opakování N-100 let je možné pozorovat rozdíl cca 3 m<sup>3</sup>/s. Tento rozdíl může být dán rozlišností obou metod, ačkoliv obě pracují na principu CN křivek, nicméně obě využívají jiný způsob řešení, při kterém může dojít k výše zmíněnému rozdílu. V rámci velké rozlohy území tento rozdíl není nijak markantní.

# <span id="page-61-0"></span>**9. Závěr**

Cílem této diplomové práce bylo posouzení vlivů výstavby logistického centra na odtokové poměry v povodí s uzávěrovým profilem u města Nýřany. Posuzovány byly tři varianty, první variantou je stav v povodí před výstavbou, druhou je první etapa výstavby a třetí variantou je stav po druhé etapě výstavby (kompletní výstavba). Území bylo ještě posuzováno pro různé nasycení půdy vodou. Nejdříve byl posudek vyhotoven pro střední nasycení vody půdou (PVP II), následně pro úplné nasycení (PVP III).

Práce byla zpracována převážně metodou odtokových křivek CN, ze které byly zjištěny všechny potřebné hodnoty k finálnímu výpočtu přirozené retence v povodí. Pro kontrolu výsledků byl využit model HEC-HMS, z jehož výpočtu byly získány kulminační průtoky, ty byly porovnány s hodnotami kulminačních průtoků získaných metodou čísel odtokových křivek CN. Rozdíl mezi oběma metodama u redukovaných dešťů například s dobou opakování N-100 let je cca 3 m<sup>3</sup>/s. Vzhledem k rozloze řešeného území, která činí 55 km<sup>2</sup>, je tento rozdíl minimální a tudíž je možné konstatovat, že výsledné hodnoty metody čísel odtokových křivek CN jsou správné a bylo je možné využít k dalším výpočtům.

Po porovnání výsledných hodnot z obou metod bylo možné výpočet provést pro všechny posuzované varianty zmíněné v úvodu kapitoly. Po dopočtu bylo přikročeno k finálnímu výpočtu a to konkrétně k výpočtu přirozené retence vody v povodí (v %). Veškeré výsledky byly zpracovány ve formě tabulek a jsou prezentovány v kapitole 7. Výsledky.

Z výsledků přirozené retence povodí je možné pozorovat, že výstavba bude mít na retenci vod v půdě minimální téměř mizivý vliv. Změny schopnosti půd zadržet vodu lze pozorovat v řádech setin až desetin procent, nicméně je nutné konstatovat, že k mírnému poklesu dojde.

# <span id="page-61-1"></span>**10.Přehled literatury a použitých zdrojů**

BECKER A., SERBAN P., 1990: *Hydrological Models for Water Resources System Design and Operation.* WMO Report No. 740, 64 pp.

CUZK, 2018: *Katastrální mapy.* Praha, online[: http://services.cuzk.cz/](http://services.cuzk.cz/) [cit. 2.11.2018]

DAŇHELKA J., 2003: *Posouzení vhodnosti aplikace srážko-odtokových modelů s ohledem na simulaci povodňových stavů pro lokality na území ČR*. Praha: Česká zemědělská univerzita, 220 s.

DAŇHELKA J., VLASÁK T., VŘEZKOVÁ L., 2006: *Meteorologické a hydrologické vyhodnocení jarní povodně 2006 na území ČR.* Praha: Výzkumný ústav vodohospodářský T. G. Masaryka.

ESRI, 2011: *Arc Hydro Tools v2.0 – Tutorial.* United States of America: ESRI, 189 pp.

FLEMING J. M., DOAN H. J., 2013: *HEC-GeoHMS Geospatial Hydrologic Modeling Extension, User´s Manual.* Davis: U.S. Army Corps of Engineers, Institute for Water Resources, Hydrologic Engineering Center (HEC). 193 pp.

GEOPORTÁL ČUZK, 2010: *WMS - Ortofoto.* Praha, online: http://geoportal.cuzk.cz/ [cit. 2.11.2018].

GEOPORTÁL ČUZK, 2010: *Základní mapa 1:10 000*. Praha, online: http://geoportal.cuzk.cz/ [cit. 2.11.2018].

HRÁDEK F., KUŘÍK P., 2008: *Hydrologie.* Praha: České zemědělská univerzita. 280s.

HYDRO.upol.cz, 2009: *Vybrané kapitoly z hydrologie.* Olomouc, online: [http://hydro.upol.cz](http://hydro.upol.cz/) [cit. 12.4.2018]

JANEČEK M., 2012: *Ochrana zemědělské půdy před erozí: metodika*. Praha: Powerprint, 117 s.

KOVÁŘ P., VAŠŠOVÁ D., 2011: *Model KINFIL Manuál.* Praha: Česká zemědělská univerzita, 16 s.

KOVÁŘ P., 1994: *Využití hydrologických modelů pro určování maximálních průtoků na malých povodích.* Doktorská disertační práce. Praha: VŠZ-LF, 304s.

KULHAVÝ Z., KOVÁŘ P., 2000: *Využití modelů hydrologické bilance pro malá povodí*. Praha: Výzkumný ústav meliorací a ochrany půdy, 123 s.

LAX P. D., WENDROFF B., 1960: *System of Conservation Laws. Communication on Pure and Applied Mathematics*, 13(2): 217–237 pp.

MERWADE V., 2012: *Terrain Processing and HMS-Model Development using GeoHMS*. School of Civil Engineering, Purdue University, 25 pp.

MERWADE V., 2012: *Watershed and Stream Network Delineation using ArcHydro Tools.* School of Civil Engineering, Purdue University, 22 pp.

MOCKUS V., 1972: *National Engineering Handbook, Hydrology, Chapter 21. Design Hydrographs.* United States Department of Agriculture, 127 pp.

MOREL-SEYTOUX H. J., 1982: *Analytical results for prediction of variable rainfall infiltration*. Journal of Hydrology, 59: 209–230 pp.

PAVELKOVÁ CHMELOVÁ R., FRAJER J., 2013: *Základy fyzické geografie 1: Hydrologie*. Olomouc: Univerzita Palackého v Olomouci, 131 s.

RUDA A., 2014: *Hydrografie vodních toků.* Praha: Masarykova univerzita.

SCHARFFENBERG W., 2016: *Hydrologic Modeling System HEC-HMS, User´s Manual.* Davis: U.S. Army Corps of Engineers, Institute for Water Resources, Hydrologic Engineering Center (CEIWR-HEC). 612 pp.

SOUKUP M., HRÁDEK F., 1999: *Optimální regulace povrchového odtoku z povodí.* Praha: Výzkumný ústav meliorací a ochrany půdy, 98 s.

VAŠŠOVÁ D., KOVÁŘ P., 2015 *Program DES\_RAIN, Uživatelská příručka.* Praha: Česká zemědělská univerzita v Praze, 22s.

VEŘEJNÝ EXPORT DAT LPIS, 2018: Praha, online:<http://eagri.cz/> [cit. 1.12.2018].

VÚV T.G.M, 2017: *Dibavod.* Praha, online:<http://www.dibavod.cz/> [cit. 2.11.2018]

WMO, 1990: *Hydrological models for water resources system design and operation*. WMO No. 740, *Operational Hydrology No. 74*, Geneva.

#### **Seznam obrázků**

- Obr. 1 Mapa vymezující řešené území
- Obr. 2 Hydrologický cyklus povodí
- Obr. 3 Schéma funkčnosti Black-Box modelu
- Obr. 4 Schématizace povodí modelem HYDROG
- Obr. 5 Schéma modelu WBCM-5
- Obr. 6 Grafické rozhraní HEC-HMS
- Obr. 7 Nomogram pro určení jednotkového kulminačního průtoku
- Obr. 8 Nastavení DEM Reconditioing
- Obr. 9 Funkčnost funkce Fill Sinks
- Obr. 10 Nastavení funkce Stream Segmentation
- Obr. 11 Nastavení funkce Batch Point Generation
- Obr. 12 Výběr celkového uzávěrového profilu
- Obr. 13 Nastavení funkce Batch Watershed Delineation
- Obr. 14 Nastavení Data Management
- Obr. 15 Schéma vygenerovaného povodí balíkem HEC-GeoHMS
- Obr. 16 Specifikace metod pro výpočty v HEC-HMS
- Obr. 17 Vybrané vrstvy pro převod jednotek
- Obr. 18 Výpis kontroly
- Obr. 19 Schéma vodních toků a uzávěrových profilů sub-povodí dle HEC-HMS
- Obr. 20 Schéma povodí s říční sítí v programu HEC-HMS
- Obr. 21 Přiřazení srážek ke vstupům do povodí

# **Seznam tabulek**

- Tab. 1.1 Popis symbolů z obr. 5
- Tab. 1.2 Popis symbolů z obr. 5
- Tab. 2 Vstupní charakteristiky do modelu DesQ
- Tab. 3 Hodnoty pro výpočet dílčích dob doběhu
- Tab. 4 Tabulka drsností pro dílčí úsek dobu doběhu Tta
- Tab. 5 Tabulka drsností pro dílčí dobu doběhu Ttc
- Tab. 6 Hydrologické skupiny zemědělských půd dle HPJ
- Tab. 7 Průměrná čísla odtokových křivek pro IPS II.
- Tab. 8 Příklad výsledných hodnot CN
- Tab. 9 Tabulka pro určení opravného součinitele
- Tab. 10 Tabulka s výslednou hodnotou doby koncentrace
- Tab. 11 Srážkové úhrny o době trvání 216 min.
- Tab. 12 Výška přímého odtoku pro PVP II.
- Tab. 13 Výška přímého odtoku pro PVP III.
- Tab. 14 Objem přímého odtoku pro PVP II.
- Tab. 15 Objem přímého odtoku pro PVP III.
- Tab. 16 Kulminační průtok pro PVP II.
- Tab. 17 Kulminační průtok pro PVP III.
- Tab. 18 Tabulka porovnávající výsledky kulminačních průtoků metody čísel odtokových křivek CN a HEC-HMS
- Tab. 19 Přirozená retence povodí (%) pro PVP II.
- Tab. 20 Přirozená retence povodí (%) pro PVP III.

#### **Seznam příloh**

- Příloha č. 1 Posuzované varianty
- Příloha č. 2 Zájmové území Bez výstavby
- Příloha č. 3 Zájmové území 1. etapa výstavby
- Příloha č. 4 Zájmové území 2. etapa výstavby (kompletní výstavba)

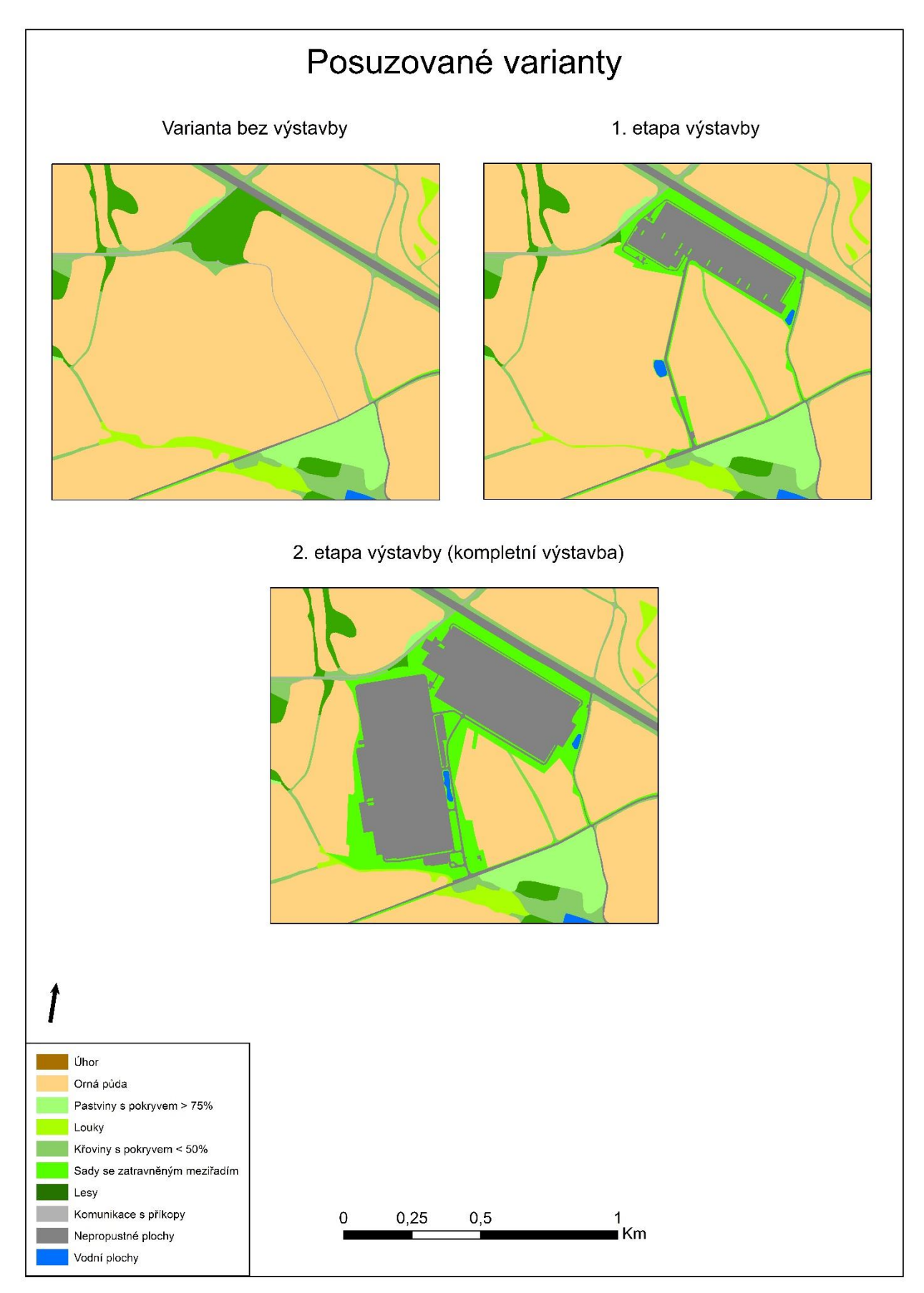

**Příloha č. 1**

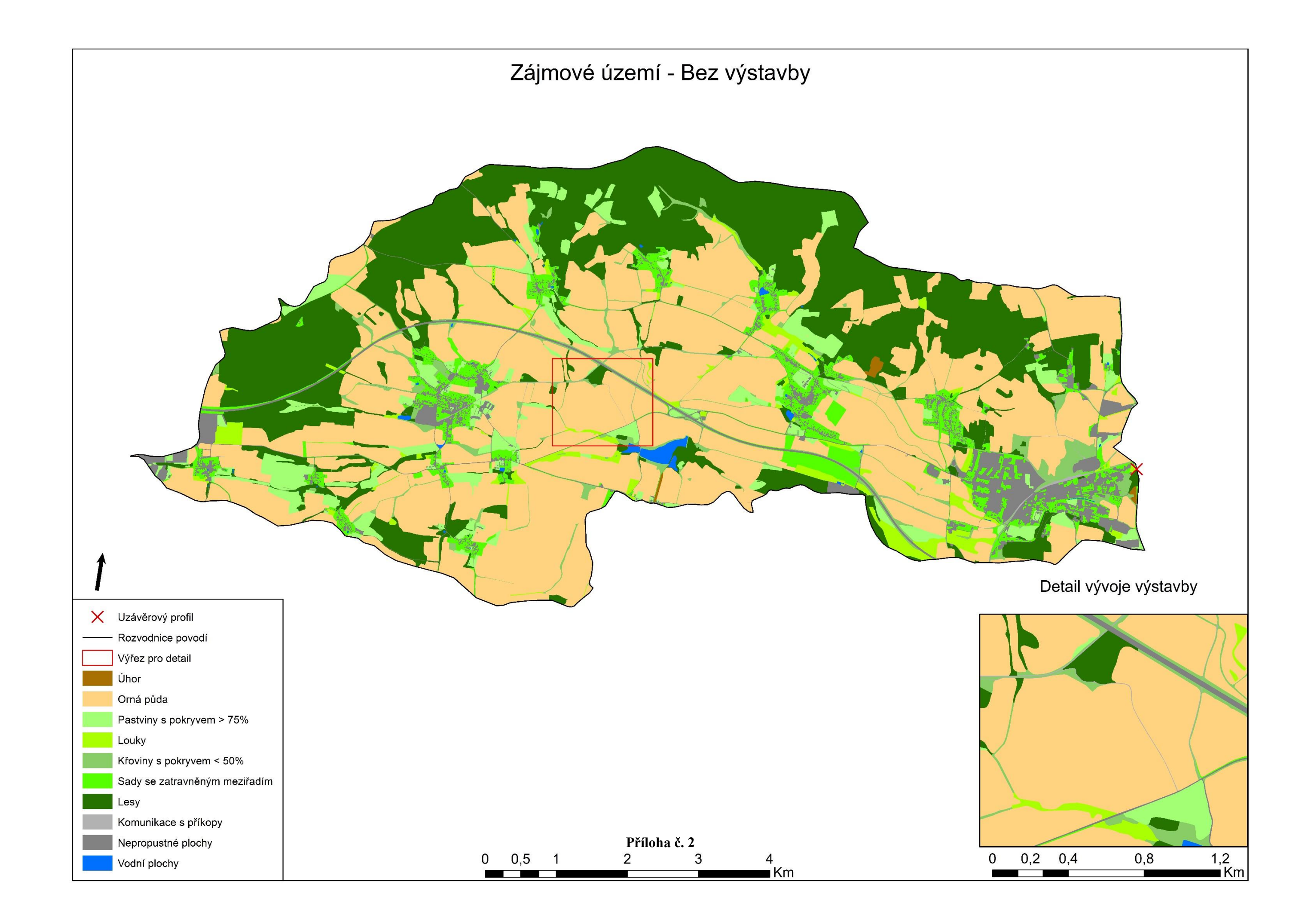

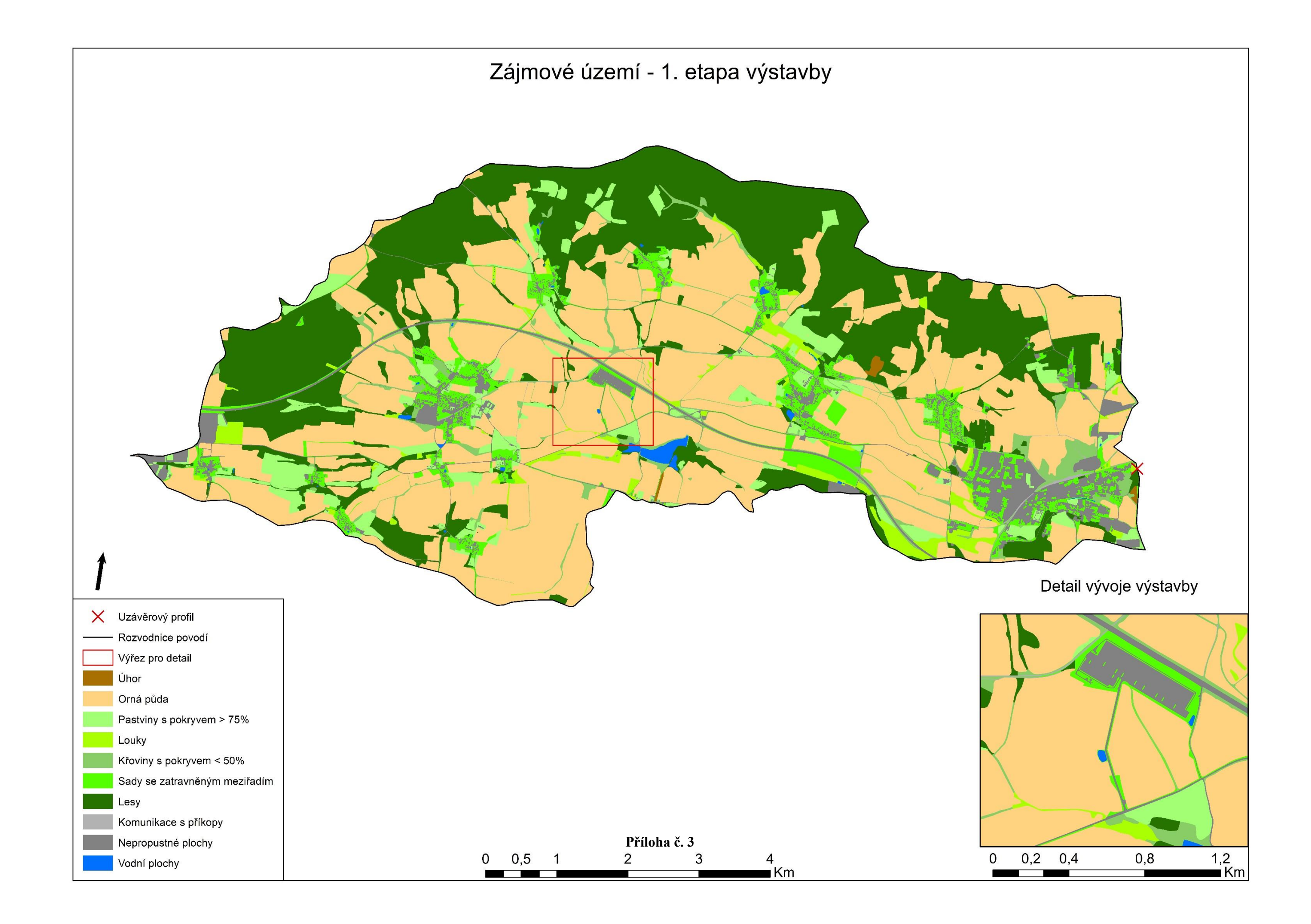

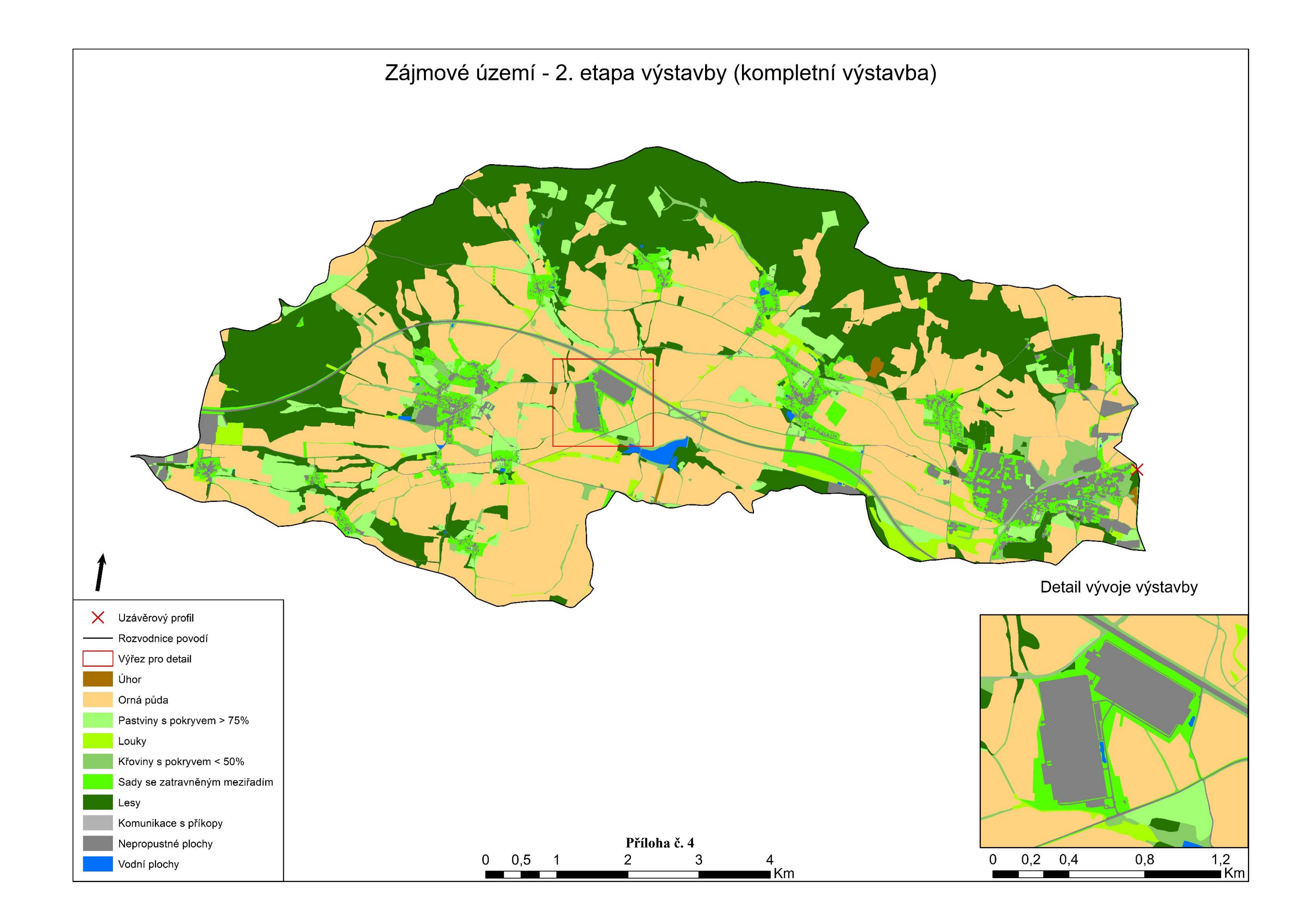